Релакция 06

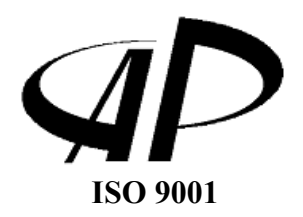

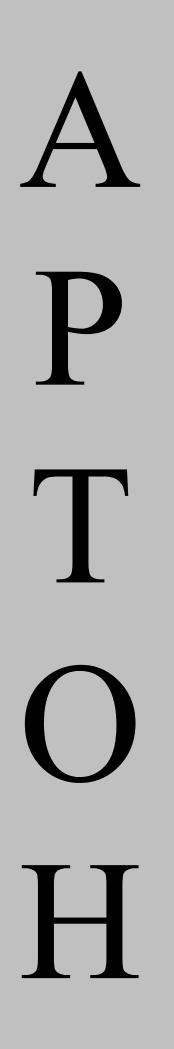

# БЛОК СВЯЗИ КОММУНИКАТОР ТЕЛЕФОННЫЙ **GCKT-1**

ПАСПОРТ МЦИ 425693.001 ПС

#### **Оглавление**

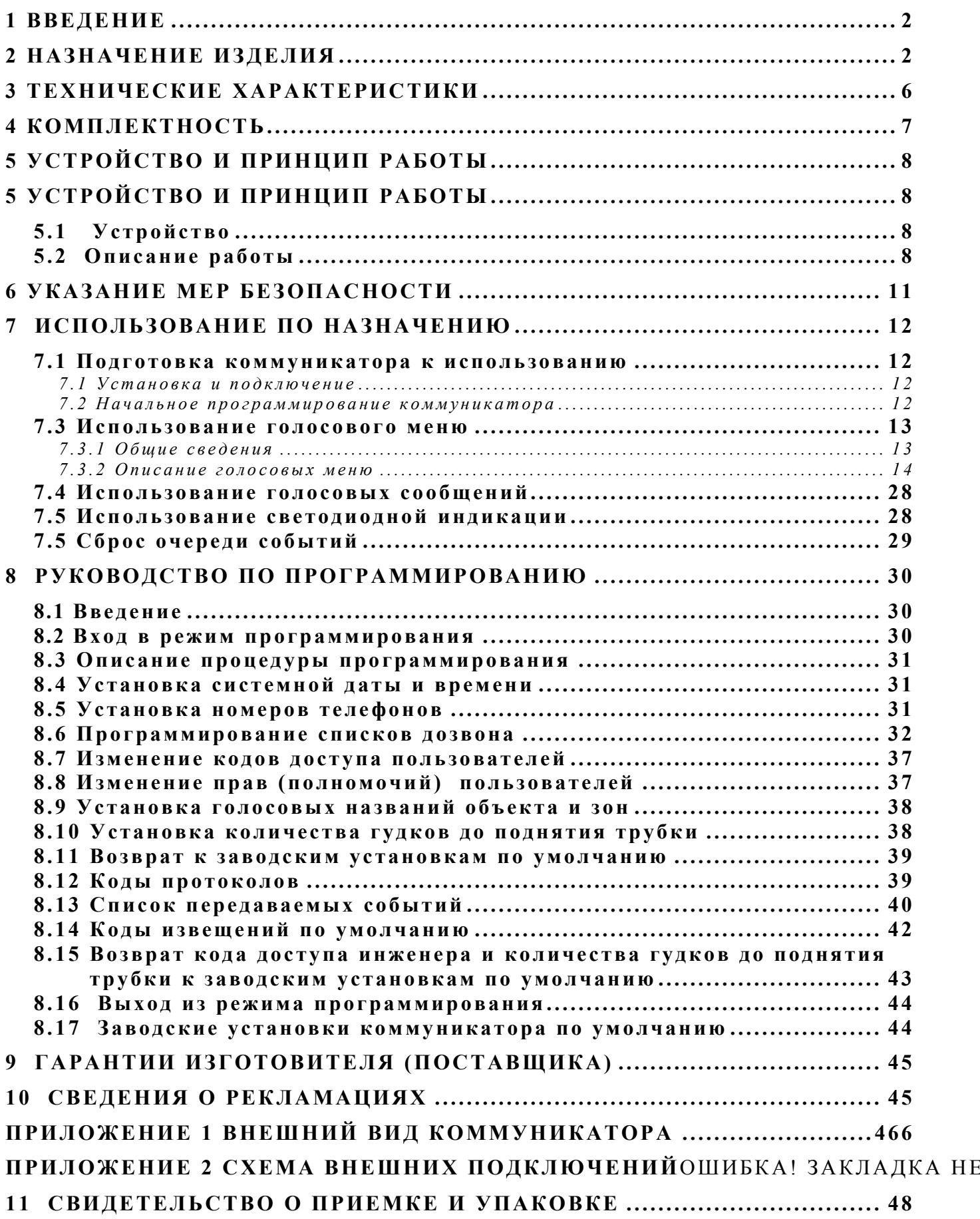

#### **1 ВВЕДЕНИЕ**

1.1 Настоящий паспорт описывает порядок установки, программирования и использования блока связи – телефонного коммуникатора «БСКТ-1» (в дальнейшем – коммуникатора).

1.2 Перед установкой, программированием и эксплуатацией коммуникатора следует внимательно изучить настоящий паспорт.

1.3 Всеми правами на данный документ обладает ЧП «Артон». Не допускается копирование, перепечатка или другой способ воспроизведения данного документа или его части без согласия ЧП «Артон».

1.4 В тексте настоящего паспорта приняты следующие условные обозначения:

**АБ** – аккумуляторная батарея;

**абонент** – объект дозвона для передачи ему голосового сообщения;

**ДР** – дежурный режим;

**зона** – для приборов серии «Артон-0ХП» – шлейф сигнализации, для которого предусмотрена индивидуальная индикация.

**КЗ** – короткое замыкание;

**ППКП** – прибор приемно-контрольный пожарный серии «Артон-0ХП» («Артон-02П», «Артон-04П», «Артон-08П»);

**ПЦН** – пульт централизованного наблюдения;

#### **2 НАЗНАЧЕНИЕ ИЗДЕЛИЯ**

2.1 Коммуникатор предназначен для автоматического дозвона по 8 программируемым номерам телефонов и передачи тревожных извещений как в формате протоколов ПЦН так и в виде голосовых сообщений, а также для организации удаленного мониторинга, прослушивания журнала событий и управления ППК, в составе которого он работает. Коммуникатор предназначен для работы в составе ППК «Артон-02П», «Артон-04П» и «Артон-08П» и соответствует ДСТУ EN54-21:2009.

2.2 Коммуникатор предназначен для подключения к городским телефонным сетям общего пользования или сетям мини-АТС.

> **Примечание.** Допустимо подключение коммуникатора через телефонный блокиратор, но в этом случае не будет обеспечиваться гарантированность и своевременность доставки тревожных извещений на ПЦН или абоненту.

2.3 Коммуникатор обеспечивает подключение к сетям передачи тревожных извещений с параметрами для типа 2 согласно приложения А к ДТСУ EN 54-21: D2(60c), M2(120c), T5(25ч).

2.4 Коммуникатор обеспечивает прием по внутреннему интерфейсу сообщений от ППКП об изменении состояния зон, выходных ключей, системы питания и действиях пользователей.

2.5 Коммуникатор обеспечивает программирование и роботу с 8-ми списками дозвона, каждый из которых обеспечивает обработку уникального набора событий и передачу извещений по установленному протоколу на ПЦН (или голосовых сообщений абоненту) по собственному списку номеров телефонов. В каждом списке дозвона разрешается использовать не более 4-х телефонных номеров.

2.6 Коммуникатор отслеживает и передает на ПЦН извещения в формате протоколов и абоненту в виде голосовых сообщений следующие события:

- переход зоны в состояние «Пожар», «Внимание» («Верификация» или «Сработка 1-го извещетеля»), «Неисправность», «Отключение» и события, противоположные вышеуказанным: «Сброс пожара», переход зоны с режима «Внимание» в состояние «Норма» и т.д.
- переход в состояние «Неисправность» любого из выходных ключей ППКП, а также возврат его в состояние «Норма»;
- вход в систему и выход пользователей из системы;
- действия пользователей сброс состояний «Пожар» и «Неисправность», приглушение/восстановление оповещателей и выходов «Пожар» и «Неисправность»;
- изменения состояния системы питания ППКП (неисправность/ восстановление сети 220 В, неисправность / восстановление аккумулятора, критический разряд/заряд аккумулятора);
- неисправность коммуникатора и нарушение связи с ППКП;
- несанкционированное вскрытие крышки ППКП.

**Примечание.** Список передаваемых событий и соответствующие им коды извещений программируются в режиме конфигурирования. Набор передаваемых событий может быть уникальным для каждого из 8-ми списков дозвона.

2.7 Коммуникатор обеспечивает передачу тестового извещения, уникального для каждого из списков дозвона. В режиме конфигурирования возможно программирование кода, времени и периода передачи тестового извещения

2.8 Коммуникатор обеспечивает сброс текущей очереди передачи по сигналу с ППКП (двойной сброс ШС по нажатию на кнопку «Сброс» в течении 10 сек).

2.9 Коммуникатор обеспечивает удаленное санкционированное управление ППКП при помощи голосового меню, а именно:

- сброс состояния «Пожар» и «Неисправность»;
- отключение/включение зон;

• приглушение/восстановление оповещателей, выходов «Пожар» и «Неисправность»;

• сброс коммуникатора.

**Примечание.** Полное описание голосовых меню производится в разделе «Использование по назначению».

2.10 Коммуникатор выполняет запись в журнал событий кольцевого типа (32 тыс. записей) всех сообщений от ППКП об изменении его состояния (изменение состояния каждой из зон, каждого из выходов, системы питания, результаты действий пользователей и др.). Журнал событий доступен как из голосового меню, так и для считывания на компьютер через интерфейс USB (при помощи блока связи БСПК-1.1). При заполнении журнала до конца, самые старые события переписываются новыми.

2.11 Коммуникатор ведет журнал передачи сообщений при дозвоне на каждый из номеров с записью даты, времени и содержания переданного сообщения. Журнал дозвонов доступен для считывания на компьютер через интерфейс USB (при помощи блока связи БСПК-1).

2.12 Коммуникатор обеспечивает разграничение прав доступа каждого из пользователей по возможности удаленного конфигурирования коммуникатора и удаленного управления ППКП, а также обеспечивает возможность блокирования пользователей.

2.13 Коммуникатор обеспечивает возможность записи через голосовое меню или с компьютера голосового названий объекта, на котором установлен ППКП с коммуникатором, а также голосовых названий каждой из зон. Голосовые названия объекта и зон используются при передаче голосовых сообщений абоненту.

2.14 Коммуникатор обеспечивает возможность установки тонового (DTMF) и импульсного набора номера, а также задание пауз и ожидания ответа АТС.

2.15 Коммуникатор обеспечивает индикацию своего состояния на панели ППКП при помощи следующих светодиодов:

«Перед./квит. "Пожар"» – передача/квитирование извещения «Пожар»;

«Перед./квит."Неиспр."» – передача/квитирование извещения «Неисправн.»;

«Неиспр. Коммуник.» – общий индикатор неисправности коммуникатора.

2.16 Коммуникатор обеспечивает возможность индикации своего состояния при помощи соответствующих выходов на дополнительные светодиоды:

"Tx Fire" – передача/квитирование извещения «Пожар»;

"Tx Flt" – передача/квитирование извещения «Неисправность»;

"Dev Flt" – неисправность коммуникатора.

2.17 Прибор обеспечивает индикацию своего состояния с помощью уставленных на плате коммуникатора светодиодов:

"Tx " – передача/квитирование извещений (светодиод красного цвета);

" Fault" – неисправность коммуникатора (светодиод желтого цвета).

**Примечание.** Пульсирующий режим свечения светодиодов серии "Tx" свидетельствует о том, что в данный момент производится передача извещения, а постоянное свечение – о подтверждении передачи извещения на ПЦН или абоненту. Пульсирующий режим свечения желтого светодиода "Fault" – неисправность коммуникатора.

2.18 Коммуникатор обеспечивает конфигурирование параметров при помощи голосового меню или персонального компьютера.

> **Примечание.** Использование голосового меню для конфигурирования коммуникатора рассматривается в разделе «Программирование».

2.19 Коммуникатор обеспечивает периодический контроль наличия связи с АТС и запись этого события в журнал событий.

2.20 Коммуникатор обеспечивает защиту входа телефонной линии от перенапряжения.

2.21 Коммуникатор обеспечивает возможность подключения параллельного телефона.

2.22 Коммуникатор предназначен для непрерывной, круглосуточной работы при следующих условиях окружающей среды:

– рабочая температура окружающего воздуха от минус 5 до 40 °С;

– относительная влажность воздуха до 95 % при температуре 40 °С;

– атмосферное давление воздуха от 86 до 107 кПа.

## **3 ТЕХНИЧЕСКИЕ ХАРАКТЕРИСТИКИ**

3.1 Напряжение питания – 5(±1)В (питание коммуникатора осуществляется по интерфейсу с ППКП).

3.2 Максимальный ток потребления в ждущем режиме работы – 80 мА.

3.3 Максимальный ток потребления в режиме передачи извещения – 100 мА (без учета внешней индикации).

3.4 Параметры сети передачи тревожных извещений – Тип 2, D3(20c), M3(60c), T5(25ч.).

3.5 Максимальное количество программируемых номеров телефонов – 8.

3.6 Максимальная длина номера телефонов – 15 символов (включая служебные).

3.7 Максимальное количество обрабатываемых зон – 8 .

3.8 Количество поддерживаемых удаленных пользователей – 8 .

3.9 Длина кода доступа пользователя – от 4 до 15 символов (цифр).

3.10 Источник резервного напряжения для часов реального времени – литиевая батарея напряжением 3В (CR2032).

3.11 Время работы часов реального времени от резервной батареи в режиме хранения – не менее 6 мес.

3.12 Ограничение тока светодиодов дополнительной индикации ("Tx Fire", "Tx Flt", "Dev Flt") – не более  $20$  мА.

3.13 Емкость журнала событий – 32 тыс. записей.

3.14 Емкость журнала дозвонов – 2 тыс. записей.

3.15 Длительность записи голосовых названий защищаемого объекта и каждой из зон – не менее 5 сек для каждого голосового названия.

3.16 Формат голосовых сообщений - 12кГц, 12 бит, ADPCM.

3.17 Максимальная длительность голосовых извещений – не менее 180 сек.

3.18 Гальваническая развязка телефонной линии, напряжение изоляции – 2 кВ.

3.19 Номинальное напряжение входа «Line» – 45 В - 60 В.

3.20 Номинальный импеданс входных цепей входа «Line» при поднятой трубке (режим «Off-Hook»)– 600  $(\pm 100)$  Ом.

3.21 Импеданс входных цепей входа «Line» при положенной трубке (режим «On-Hook») – не менее 0,5 МОм.

3.22 Количество гудков до поднятия трубки коммуникатором от 0 до 32.

3.23 Период передачи тестовых извещений – от 1 мин до 24 часов.

3.24 Сечение проводов, подключаемых к клеммам коммуникатора –  $0,2 \text{ mm}^2 - 1,5 \text{ mm}^2$ .

3.25 Габаритные размеры коммуникатора – не более (70х60х27) мм (без межплатных фиксаторов).

3.26 Масса коммуникатора – не более 0,2 кг.

# **4 КОМПЛЕКТНОСТЬ**

После распаковки коммуникатора необходимо произвести внешний осмотр, убедиться в отсутствии механических повреждений и проверить комплектность, которая должна соответствовать Таблице 11.1.

# **5 УСТРОЙСТВО И ПРИНЦИП РАБОТЫ**

# **5.1 Устройство**

Коммуникатор представляет собой печатную плату, которая устанавливается сверху на блок контроллера ППКП при помощи 4-х межплатных фиксаторов, входящих в комплект поставки. Внешний вид коммуникатора и назначение его элементов приведен в Приложении 1.

# **5.2 Описание работы**

После подачи питания коммуникатор определяет тип подключенного ППКП и начинает принимать сообщения об изменении состояния ППКП или его элементов по внутреннему интерфейсу связи. Получаемые от ППКП сообщения анализируются и записываются в журнал событий, находящийся в энергонезависимой памяти. Каждая запись журнала содержит код события и время его получения. События, предназначенные для передачи на ПЦН в формате выбранного протокола или абоненту в виде голосового сообщения формируются в соответствующие извещения и передаются по запрограммированным спискам дозвонов. Коммуникатор позволяет запрограммировать до 8 списков дозвона, каждый из которых позволяет дозваниваться на «свой» ПЦН или к абоненту и передавать извещения по «своему» протоколу или в виде голосового сообщения, т.е. в системе возможно одновременное использование до 8 ПЦН и/или абонентов. При этом для каждого ПЦН или абонента возможно использование нескольких телефонов.

Каждый из 8-ми списков дозвона содержит следующую программируемую информацию:

- код объекта (account number) число от 1 до 4 знаков, под которым охраняемый объект зарегистрирован на ПЦН. Этот же код объекта используется при передаче голосовых сообщений абоненту;
- список телефонов и способ их логического объединения. Все телефоны списка дозвона могут быть обязательными (при установке флага обязательных телефонов) или альтернативными (при снятии флага обязательных телефонов). При установке флага обязательных телефонов, коммуникатор передает извещение по каждому из телефонов списка дозвона. Если же флаг не установлен (телефоны альтернативные) – коммуникатор передает извещение только по одному из них (первому доступному).

**Примечание.** По умолчанию, флаг обязательных телефонов не установлен. Установка флага обязательных телефонов производится при процедуре программирования списков дозвона (см. п.8.6, Таблицы 7.9 и 7.10).

• код используемого протокола – число, которое указывает тип используемого протокола. При этом нулевой код указывает на то, что данный список дозвона не используется, а код 9 предусматривает передачу абоненту голосового извещения. Полный список поддерживаемых протоколов представлен в Таблице 8.1;

- список событий с кодами соответствующих извещений. Те события, для которых установлены коды извещений, будут передаваться на ПЦН согласно используемому протоколу. В случае использования голосовых сообщений, абонент получит информацию о тех событиях, для которых установлены любые, отличные от нуля коды. При этом голосовая фраза, информирующая о том или ином событии, синтезируется автоматически. При передаче голосовых извещений будут использоваться голосовые наименования объекта и каждой из зон, если эти названия были предварительно запрограммированы (программирование голосовых названий описано в п.8.9);
- код, время и период передачи тестового извещения на ПЦН.

При нулевых значениях кода объекта или кода протокола список дозвона не участвует в формировании и передаче извещений.

Все передаваемые извещения на ПЦН или голосовые сообщения абоненту получают подтверждения. Подтверждение приема извещения с ПЦН осуществляется автоматически в соответствии с принятым протоколом обмена. В случае передачи голосового извещения подтверждением считается факт прослушивания абонентом всего голосового сообщения до момента окончания связи.

Для программирования списков дозвона необходимо пользоваться Таблицами 7.9 и 7.10, а также п. 8.6 раздела «Программирование».

В режиме ожидания коммуникатор позволяет принимать звонки от пользователей и предоставлять услуги голосового меню. Идентификация пользователей производится посредством ввода кода доступа. При переходе в соответствующий пункт голосового меню возможно прослушивание подробного состояния ППКП (зоны, выходы, система питания) и коммуникатора, управление зонами, выполнение сброса состояния «Пожар» и «Неисправность», прослушивание записей журнала событий, программирование всех параметров коммуникатора.

> **Примечание.** Для выполнения управления ППКП и программирования коммуникатора пользователь должен обладать соответствующими полномочиями (правами). Права устанавливаются инженером в режиме конфигурирования. Инженер (пользователь с номером 8 и кодом доступа по умолчанию 12344321) имеет не снимаемые полномочия по программированию коммуникатора.

Количество гудков до поднятия трубки коммуникатором программируемое (по умолчанию 5). Если установить количество гудков, равное 0, то поднятие трубки коммуникатором будет заблокировано. Возврат количества гудков к заводским установкам по умолчанию осуществляется при помощи процедуры, приведенной в п.8.15 раздела «Программирование».

Подробное описание всех голосовых меню представлено в разделе 7.2.

 $-10-$ 

## **6 УКАЗАНИЕ МЕР БЕЗОПАСНОСТИ**

6.1 Монтаж, установка, программирование и обслуживание коммуникатора осуществляется **обслуживающим персоналом**.

6.2 При установке и эксплуатации коммуникатора обслуживающему персоналу необходимо руководствоваться «Правилами технической эксплуатации электроустановок потребителями» и «Правилами техники безопасности при эксплуатации электроустановок потребителями». Необходимо учитывать, что напряжение на контактах подключения телефонной линии «Line» и параллельного телефона «Phone» могут достигать значений, опасных для здоровья человека (120В).

6.3 Установку, снятие и подключение коммуникатора необходимо производить при отключенном напряжении сети переменного тока ППКП.

6.4 Работы по установке, снятию и ремонту коммуникатора должны производиться работниками, имеющими квалификационную группу по технике безопасности не ниже 4.

6.5 Запрещается эксплуатация прибора в помещениях с агрессивными примесями в воздухе, вызывающими коррозию.

# **7 ИСПОЛЬЗОВАНИЕ ПО НАЗНАЧЕНИЮ**

## **7.1 Подготовка коммуникатора к использованию**

#### **7.1 Установка и подключение**

Коммуникатор устанавливается в обесточенный ППКП поверх платы блока контроллера при помощи межплатных фиксаторов в один из слотов расширения (SLOT1 или SLOT2). Важно, чтобы вилка Х1 коммуникатора попадала точно в соответствующее гнездо блока контроллера прибора.

Телефонная линия подключается к контактам "Line", а параллельный телефон подключается к контактам "Phone". Подвод проводов и кабелей необходимо производить через отверстия в днище ППКП.

Дополнительные светодиоды, индуцирующие состояние коммуникатора подключаются к контактам "Tx Fire", "Tx Flt", "Tx Dis", "Dev Flt" напрямую без токоограничивающих резисторов. При этом анод (+)светодиодов подключается к соответствующей клемме, а катод (-) к клемме «**┴**».

Назначение выходов на внешние светодиоды следующее:

- "Tx Fire" – передача/квитирование извещения «Пожар»;

- "Tx Flt" передача/квитирование извещения «Неисправность»;
- "Dev Flt" неисправность коммуникатора.

#### **7.2 Начальное программирование коммуникатора**

По умолчанию в коммуникаторе для списка дозвона №1 установлен протокол обмена Ademco Contact ID. (Коды извещений по умолчанию приведены в Таблице 8.3). Поэтому, при условии использовании данного протокола для передачи извещений на ПЦН необходимо:

- номер телефона ПЦН занести в ячейку №1;
- заполнить поле кода объекта (account number) списка дозвона №1.

Для этого необходимо выполнить следующую последовательность действий:

- 1. Дозвониться на номер, на который подключен коммуникатор с кнопочного телефона;
- 2. Дождаться поднятия трубки коммуникатором (5 гудков);
- 3. Ввести код доступа инженера (по умолчанию \*12344321#);
- 4. Войти в голосовое меню конфигурирования (кнопка 5);
- 5. Войти в голосовое меню изменения номеров телефонов (кнопка 2);
- 6. Занести номер телефона в ячейку №1. Для этого необходимо набрать последовательность 1\*<номер телефона># (см. Таблицу 7.8);
- 7. Выйти из текущего голосового меню (кнопка 9);
- 8. Войти в голосовое меню конфигурирования списков дозвона (кнопка 3);
- 9. Войти в голосовое меню списка дозвона №1 (кнопка 1);
- 10.Запрограммировать код объекта. Для этого необходимо набрать последовательность 2\*<код объекта ># (см. Таблицу 7.10);
- 11.Положить трубку. Программирование закончено.

#### **7.3 Использование голосового меню**

#### **7.3.1 Общие сведения**

Доступ к функциям коммуникатора осуществляется при помощи голосового меню. Вход в голосовое меню происходит следующим образом. Пользователь набирает номер телефона коммуникатора пользуясь кнопочным телефонным аппаратом с тональным набором. После определенного количества гудков (по умолчанию – 5) коммуникатор поднимает трубку и воспроизводит голосовую фразу:

«Добро пожаловать в голосовое меню коммуникатора БСКТ-1. Для перехода в главное меню наберите последовательность: звездочка, код доступа, решетка».

> **Примечание.** Здесь и дальше по тексту «таким шрифтом в кавычках» будут описываться звуковые фразы коммуникатора.

После этого (можно не дожидаясь окончания голосовой фразы) необходимо набрать указанную последовательность. Если код доступа будет введен неверно, будет выведена фраза: «Ошибка», после чего ввод символьной последовательности можно будет повторить. После ввода последовательности с правильным кодом доступа звучит голосовая фраза:

«Вы перешли в главное меню коммуникатора БСКТ-1.

Для прослушивания состояния объекта нажмите: один.

Для перехода в меню управления нажмите: два.

Для перехода в меню журнала событий нажмите: три.

Для прослушивания системной даты и времени нажмите: четыре.

Для перехода в меню конфигурирования наберите последовательность: звездочка, код доступа инженера, решетка или нажмите пять»

Не дожидаясь окончания голосовой фразы можно попасть в необходимый пункт голосового меню, если нажать на необходимую цифровую клавишу. В случае отсутствия нажатий или нажатий недействительных клавиш, через некоторое время (5 – 6 сек) фраза голосовых подсказок будет произнесена повторно. При отсутствии нажатий после 3-х повторов, коммуникатор автоматически выходит из голосового меню и освобождает линию.

Порядок работы с голосовым меню будет объяснено на примере перехода в меню управления. Для этого, находясь в главном меню, необходимо нажать клавишу «2». В результате прозвучит фраза:

Вы перешли в меню управления.

Для сброса состояния Пожар нажмите: один.

Для сброса коммуникатора нажмите: два.

Для управления зонами нажмите: три.

Для управления выходами нажмите: четыре.

Для перехода в главное меню нажмите: ноль.

В данном меню можно произвести озвученные действия, а также перейти обратно, в главное меню. Например, если нажать на клавишу «1», то будет произведен сброс состояния «Пожар» на ППКП. В результате этого пользователь услышит фразу: «Состояние пожар сброшено». Если нажать клавишу «3» то будет произведен переход в меню управления зонами:

Вы перешли в меню управления зонами

Для выключения зоны наберите последовательность: номер зоны, звездочка, ноль решетка.

Для включения зоны наберите последовательность: номер зоны, звездочка, один, решетка.

Для возврата в предыдущее меню нажмите девять

Для перехода в главное меню нажмите ноль

Для выполнения действий необходимо пользуясь голосовыми подсказками набирать определенные символы или символьные последовательности. В случае ошибочного ввода необходимо последовательно нажать на клавиши [**\*][#]**  (звездочка, решетка) и повторить ввод снова. Последовательное нажатие на клавиши [**\*][#]** приводит к очистке строки раннее введенных символов и воспроизведению голосовой фразы: «Сброшено».

Для выхода из голосового меню необходимо просто положить трубку телефона. При этом коммуникатор автоматически определит наличие сигнала «Отбой АТС» и освободит линию.

#### **7.3.2 Описание голосовых меню**

Описание голосовых меню коммуникатора представлено таблицах 7.1–7.17.

# Главное меню

# Фраза входа в меню

# $P_{\text{L}}$  Repower & FR2RUSS HOUS KOMMUNISTORS ECKT. 1

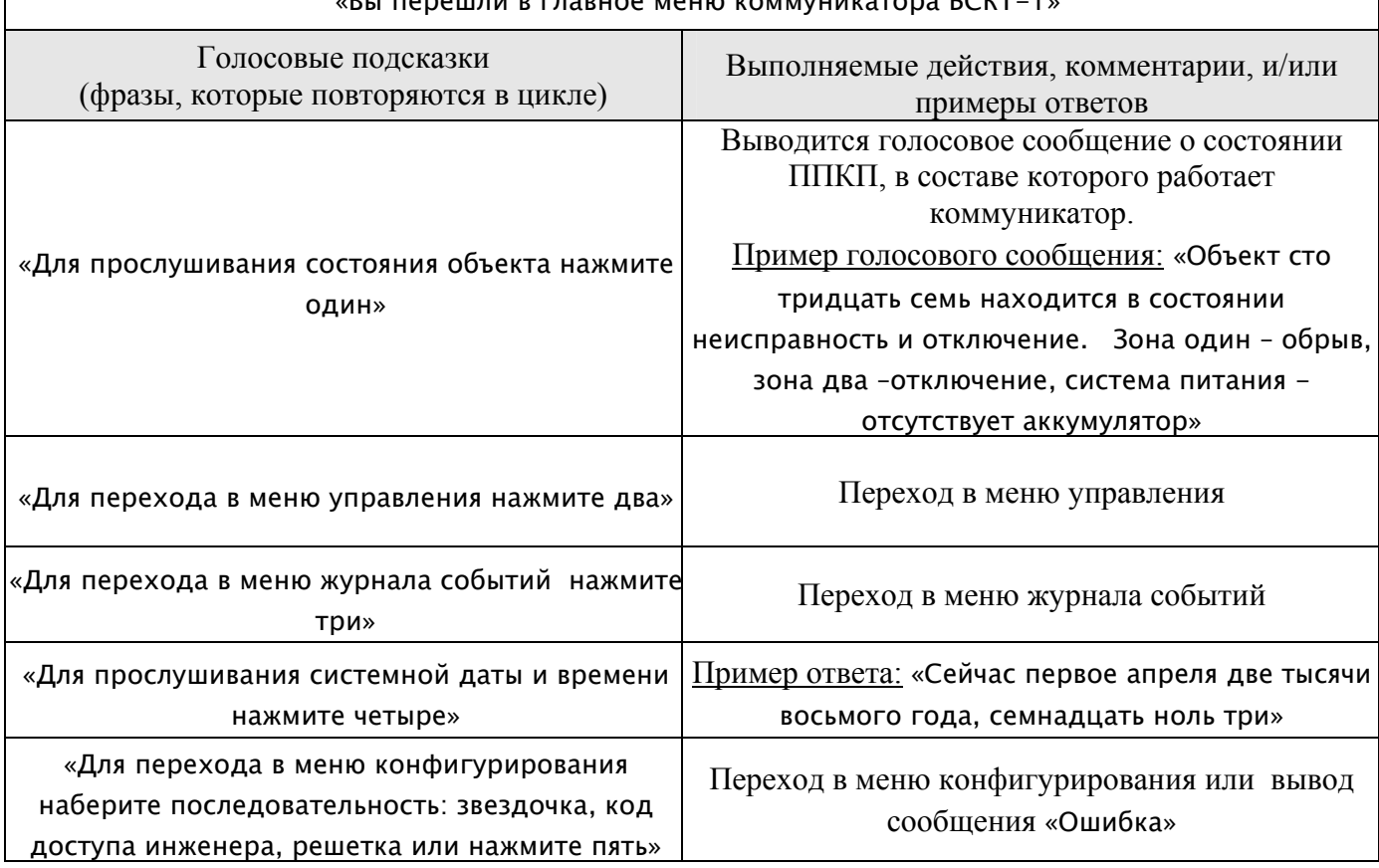

# Меню управления

Таблица 7.2

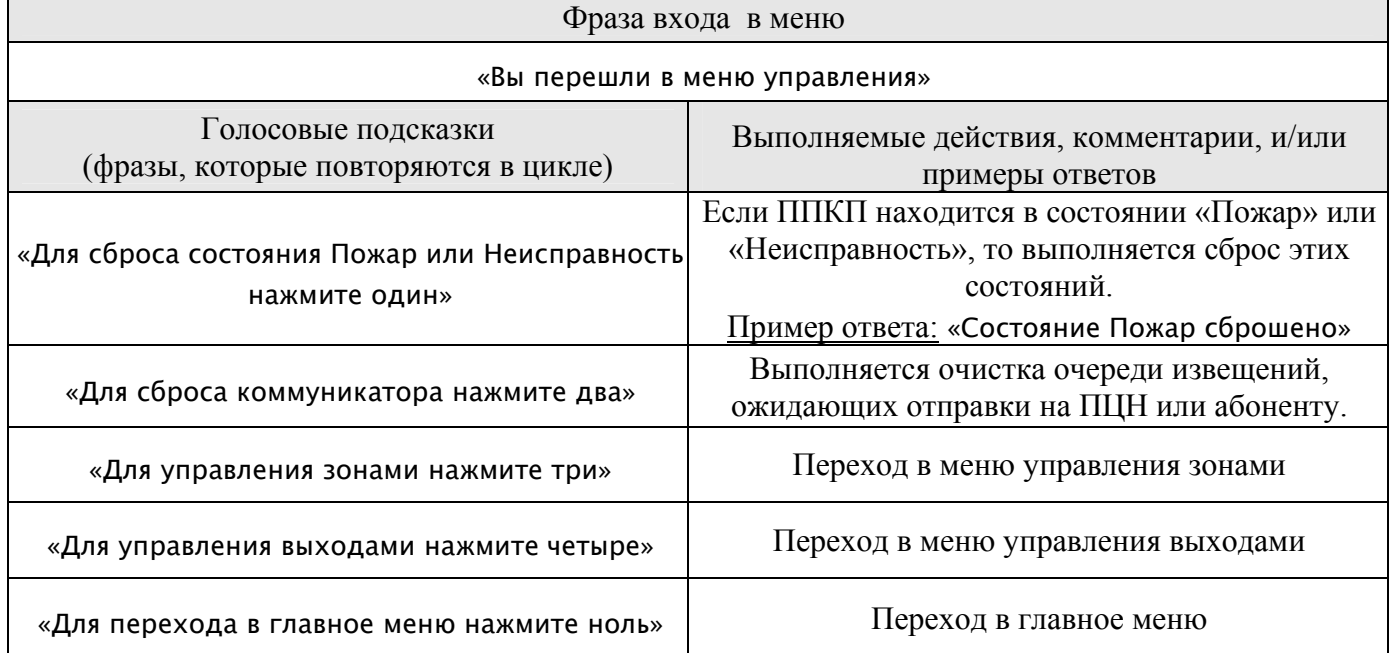

#### **Меню управления зонами** Таблица 7.3

 $\mathsf{r}$ 

ń

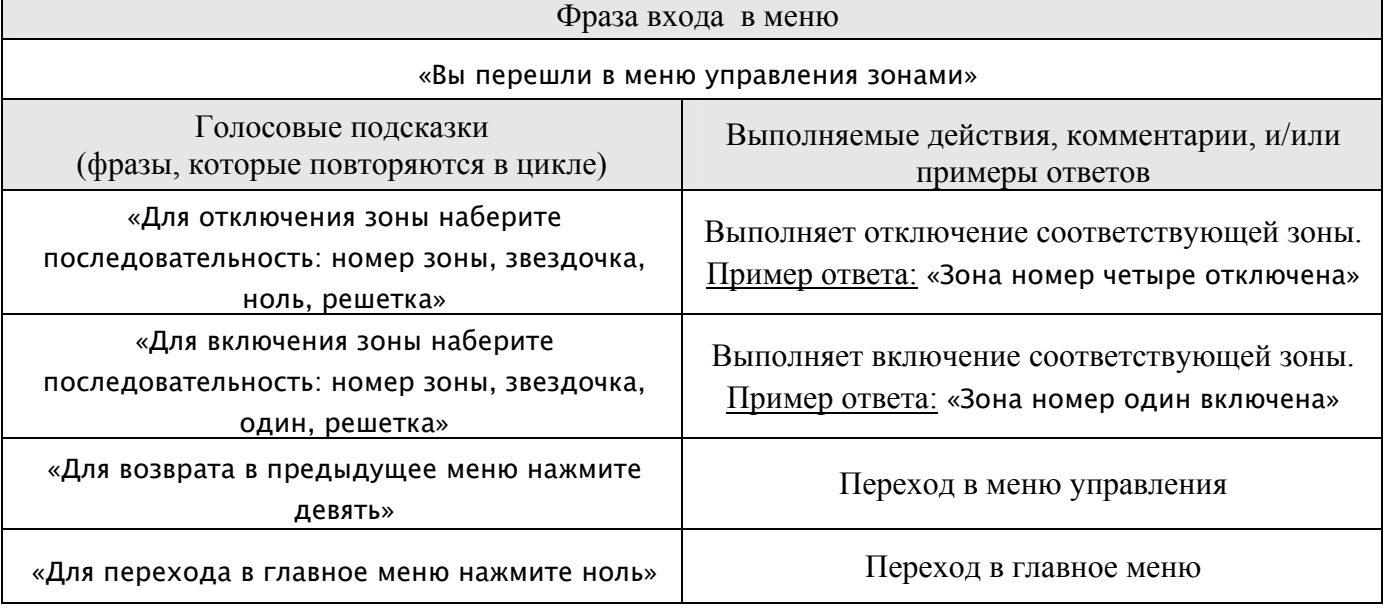

# **Меню управления выходами** Таблица 7.4

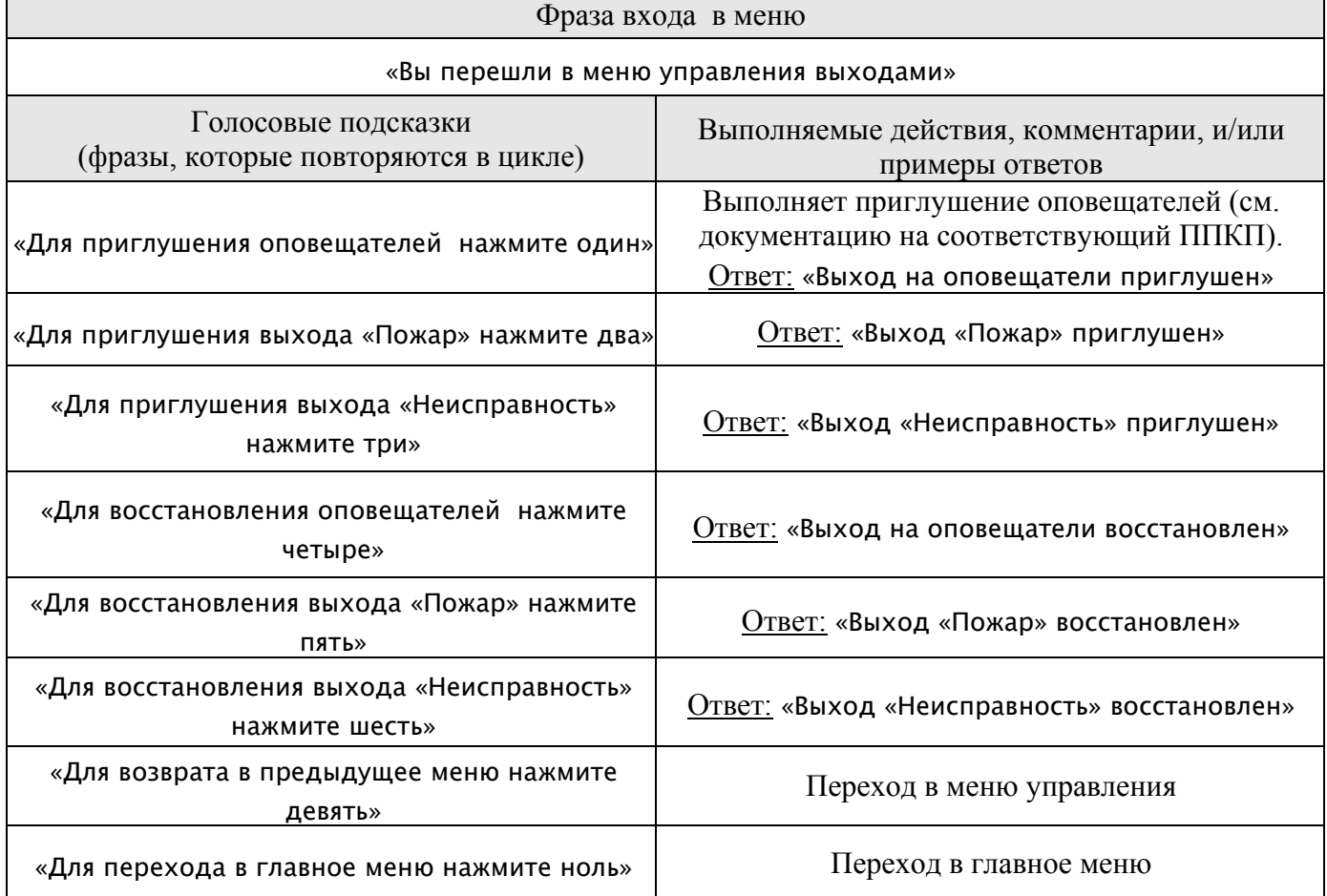

# **Меню журнала событий** Таблица 7.5

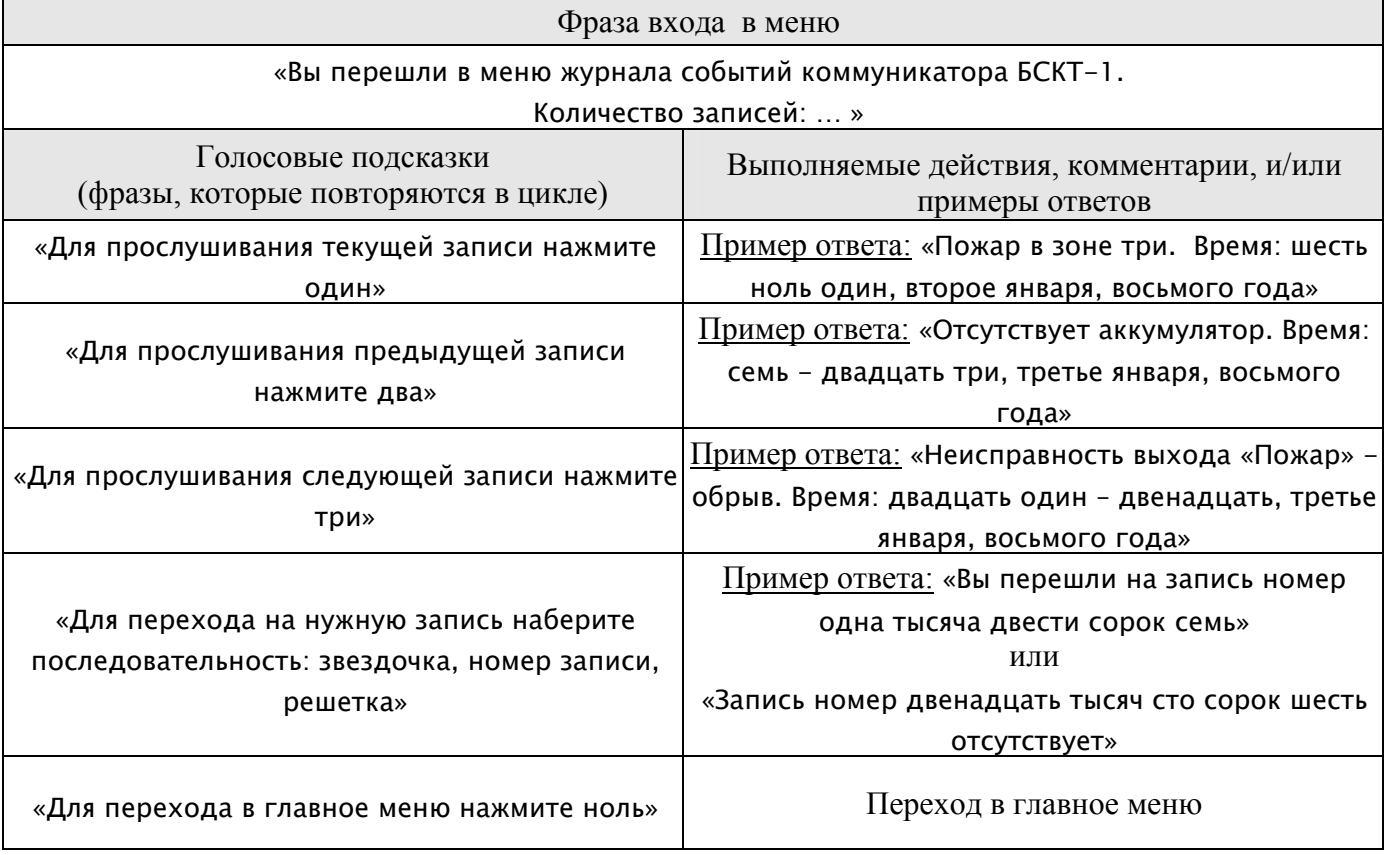

# **Меню конфигурирования** Таблица 7.6

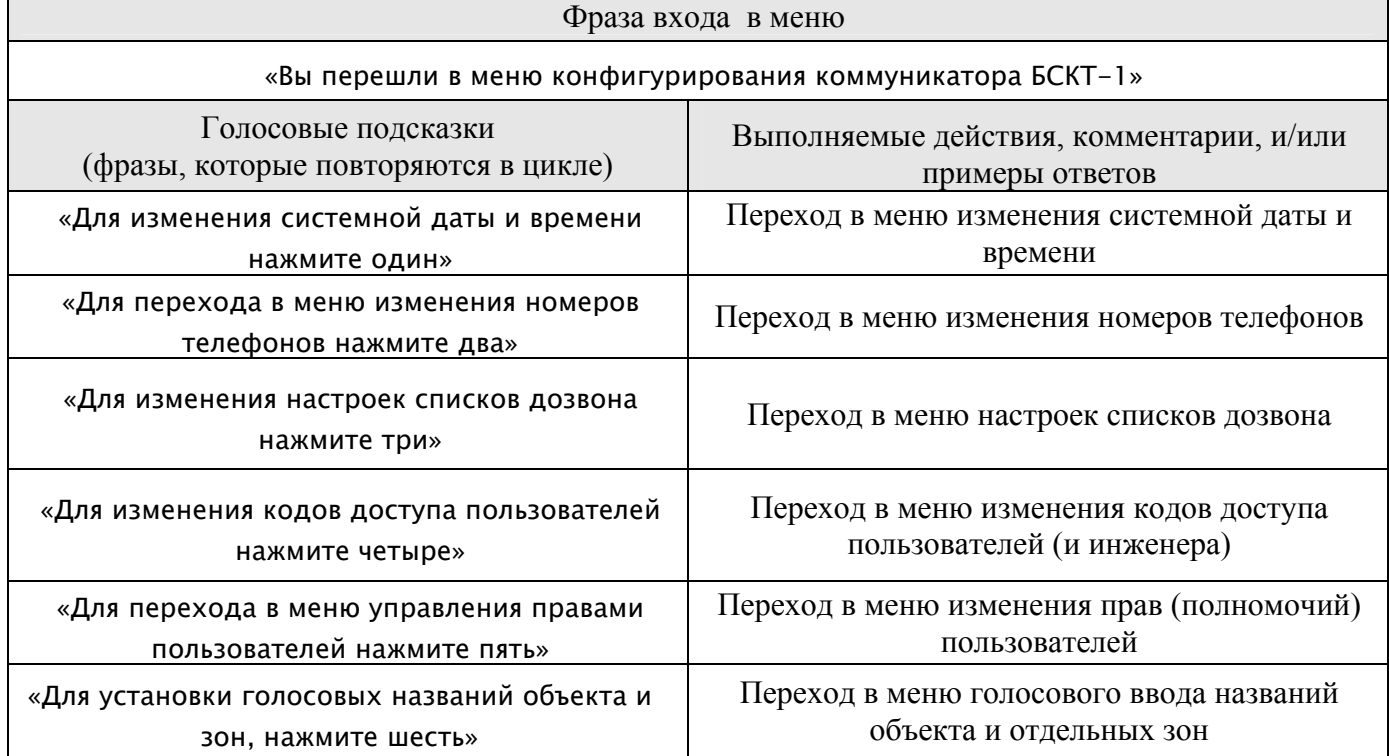

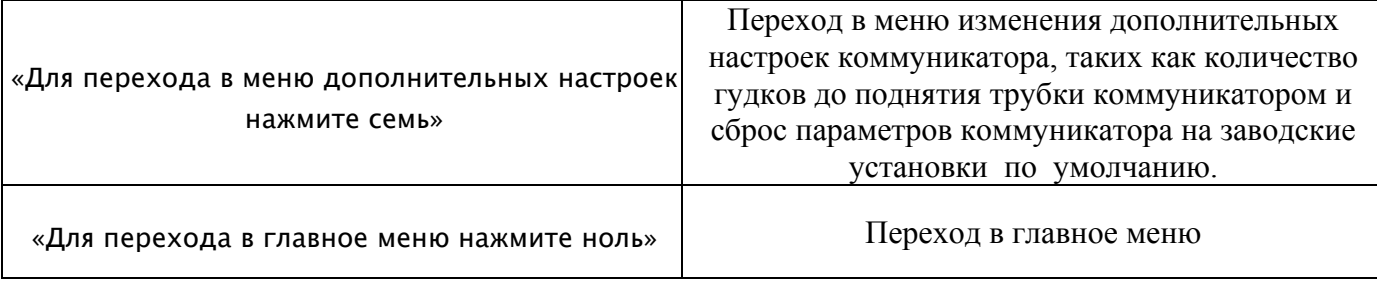

#### **Меню системной даты и времени** Таблица 7.7

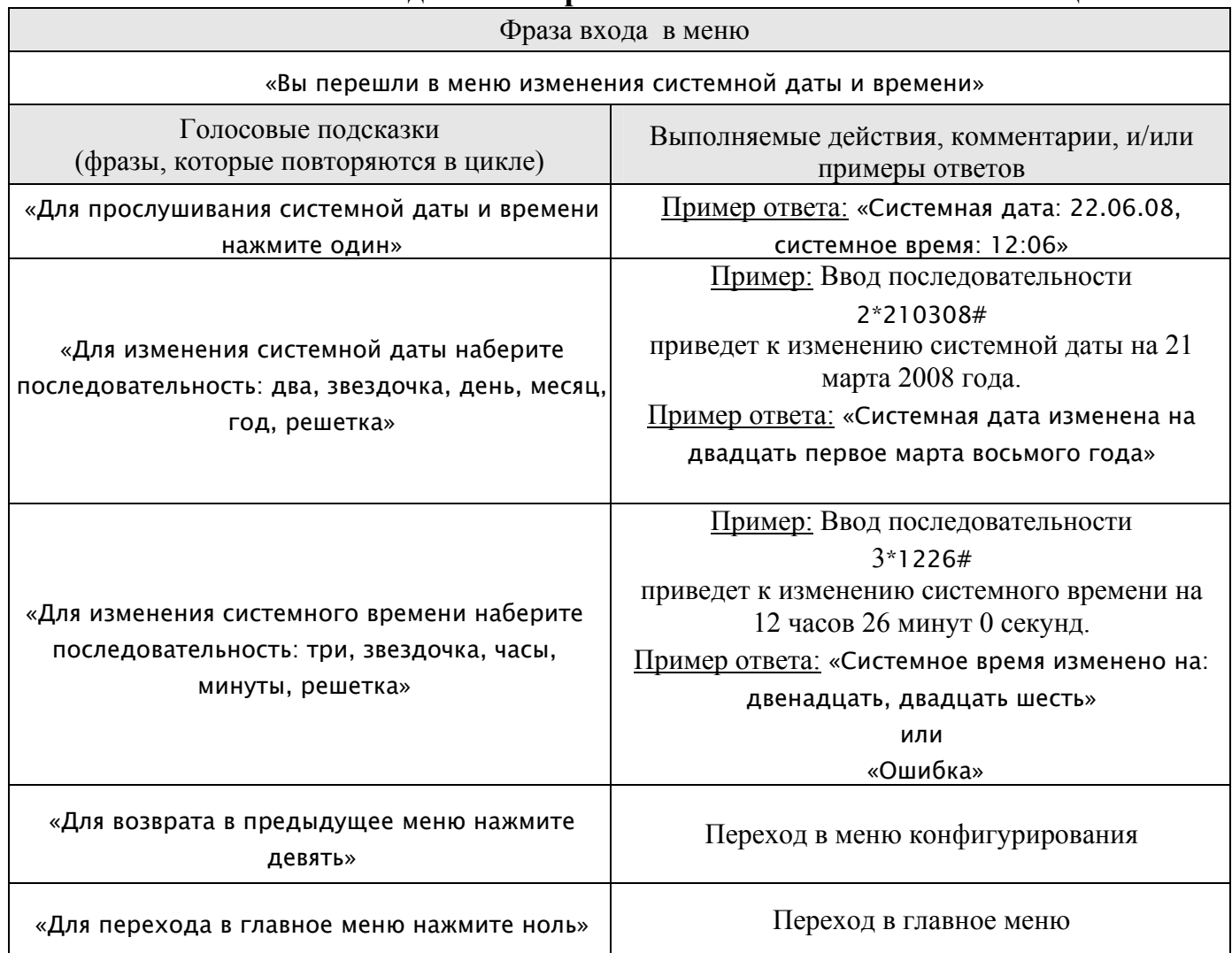

**Меню изменения телефонных номеров** Таблица 7.8

Фраза входа в меню

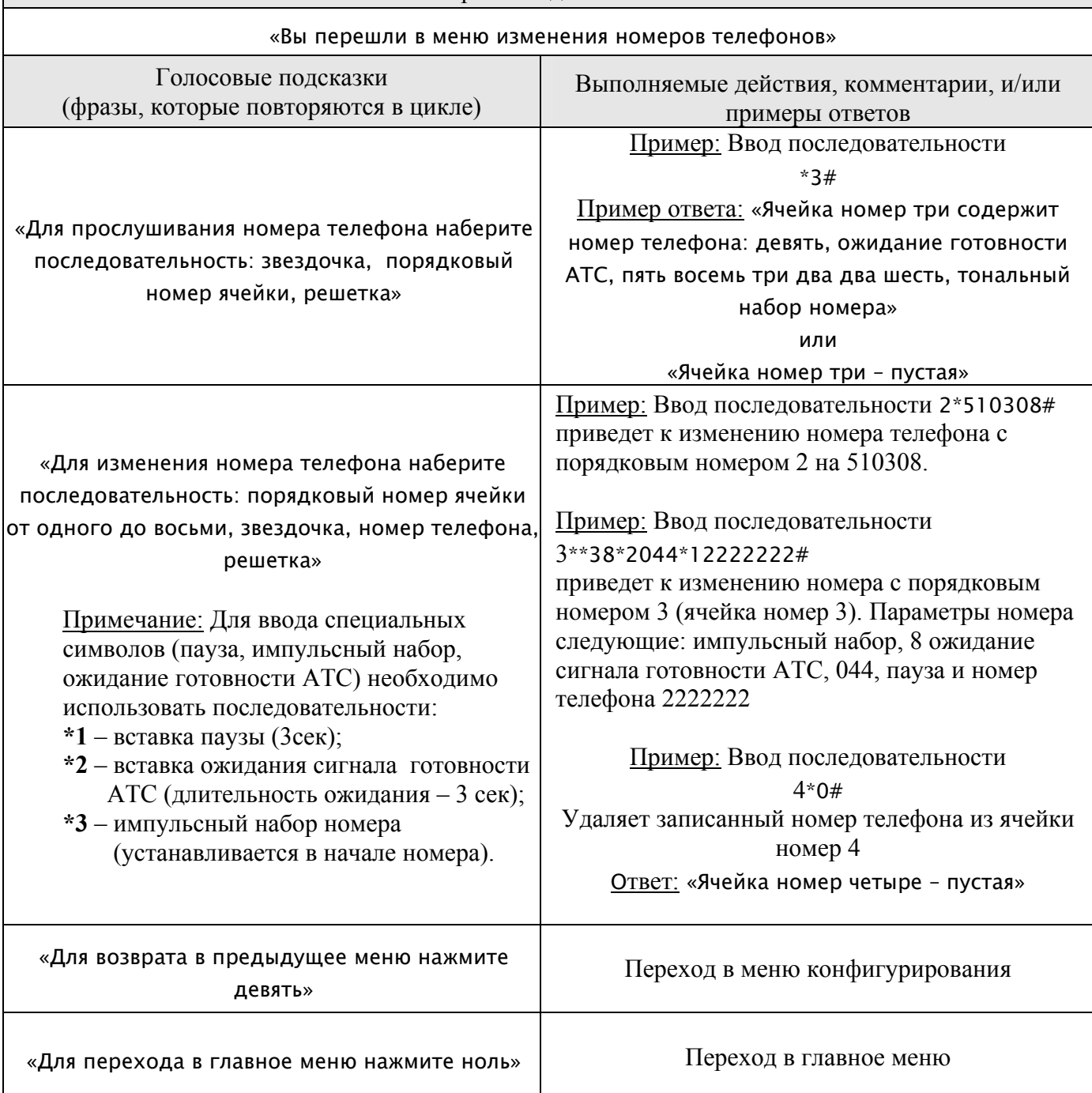

# **Меню изменения списков дозвона** Таблица 7.9

#### Фраза входа в меню

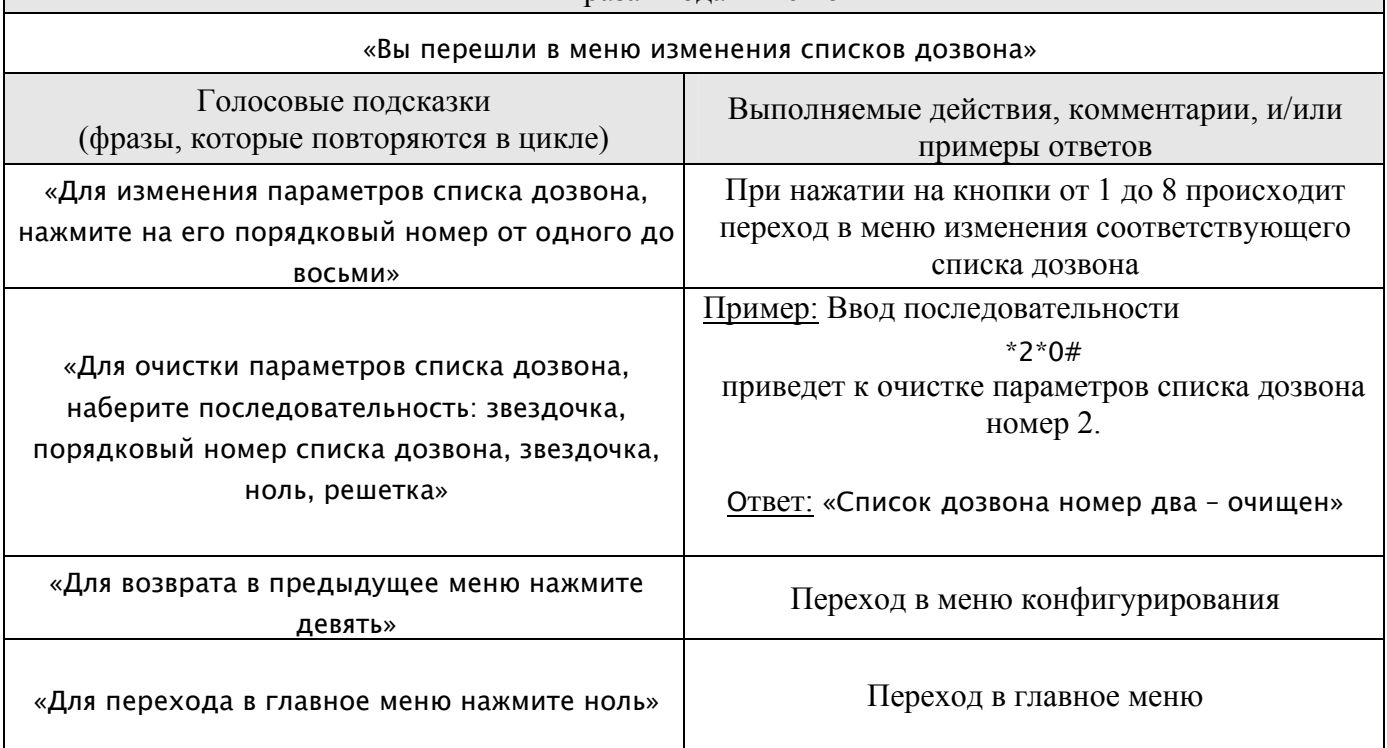

# **Меню списка дозвона номер** *N* Таблица 7.10

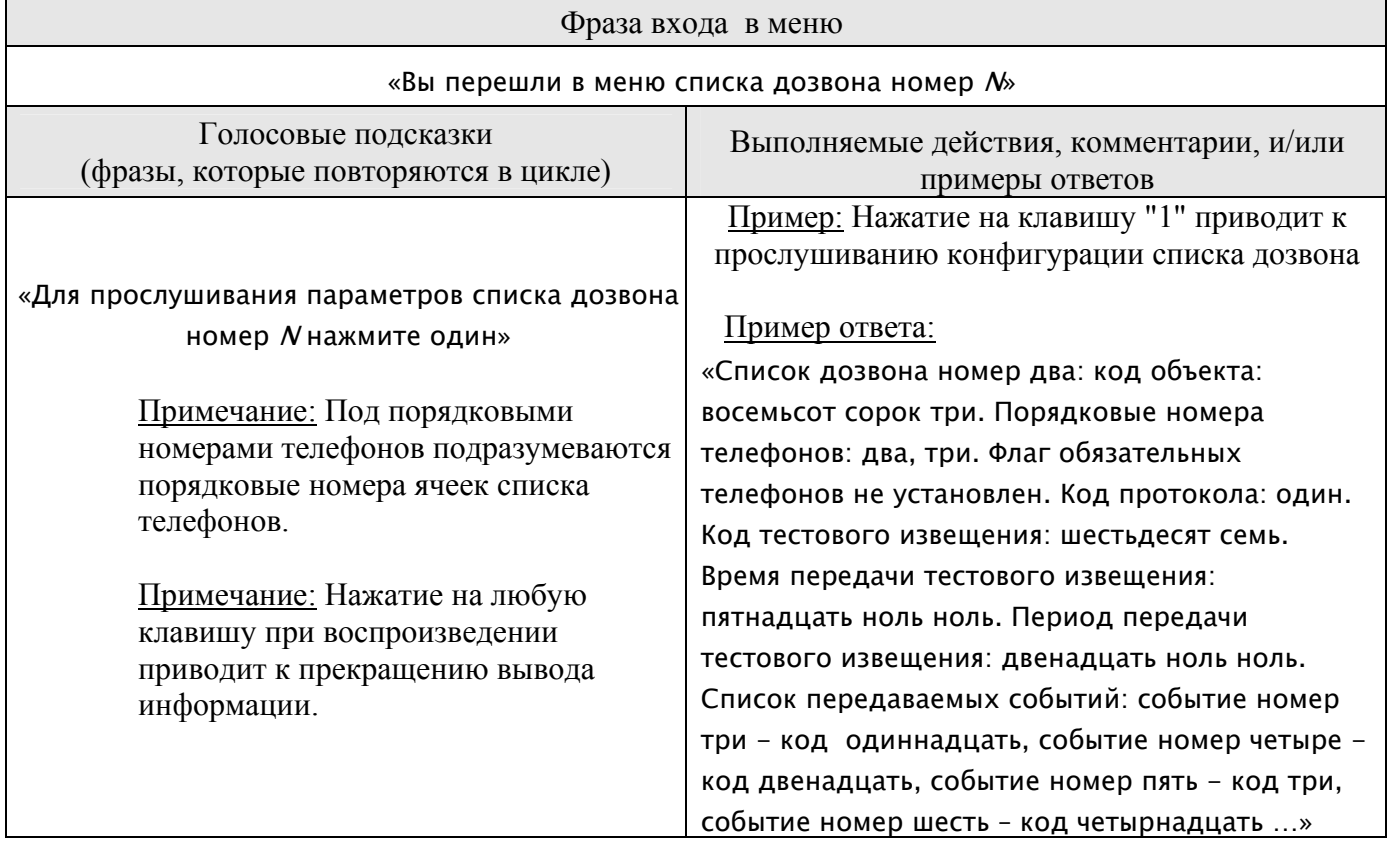

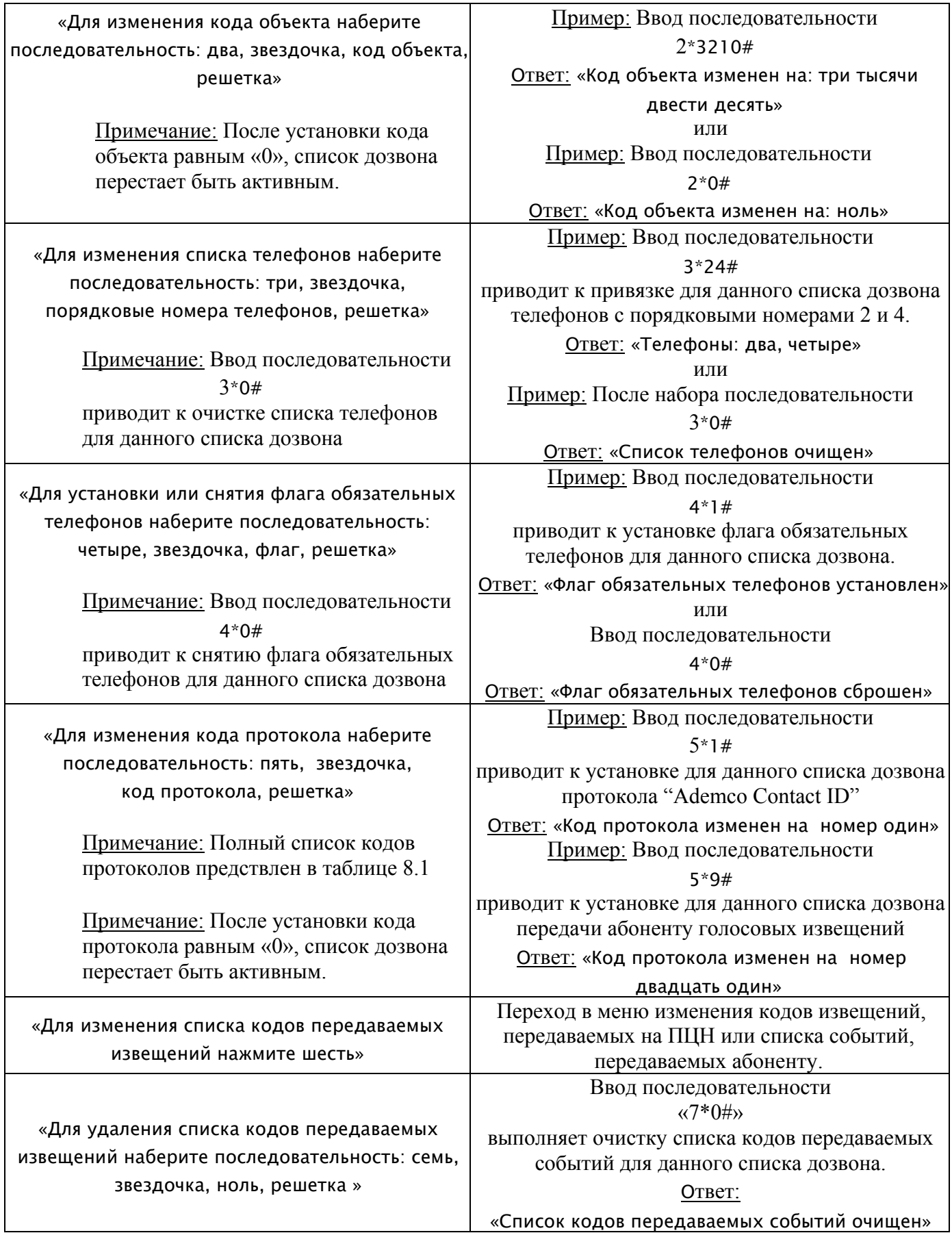

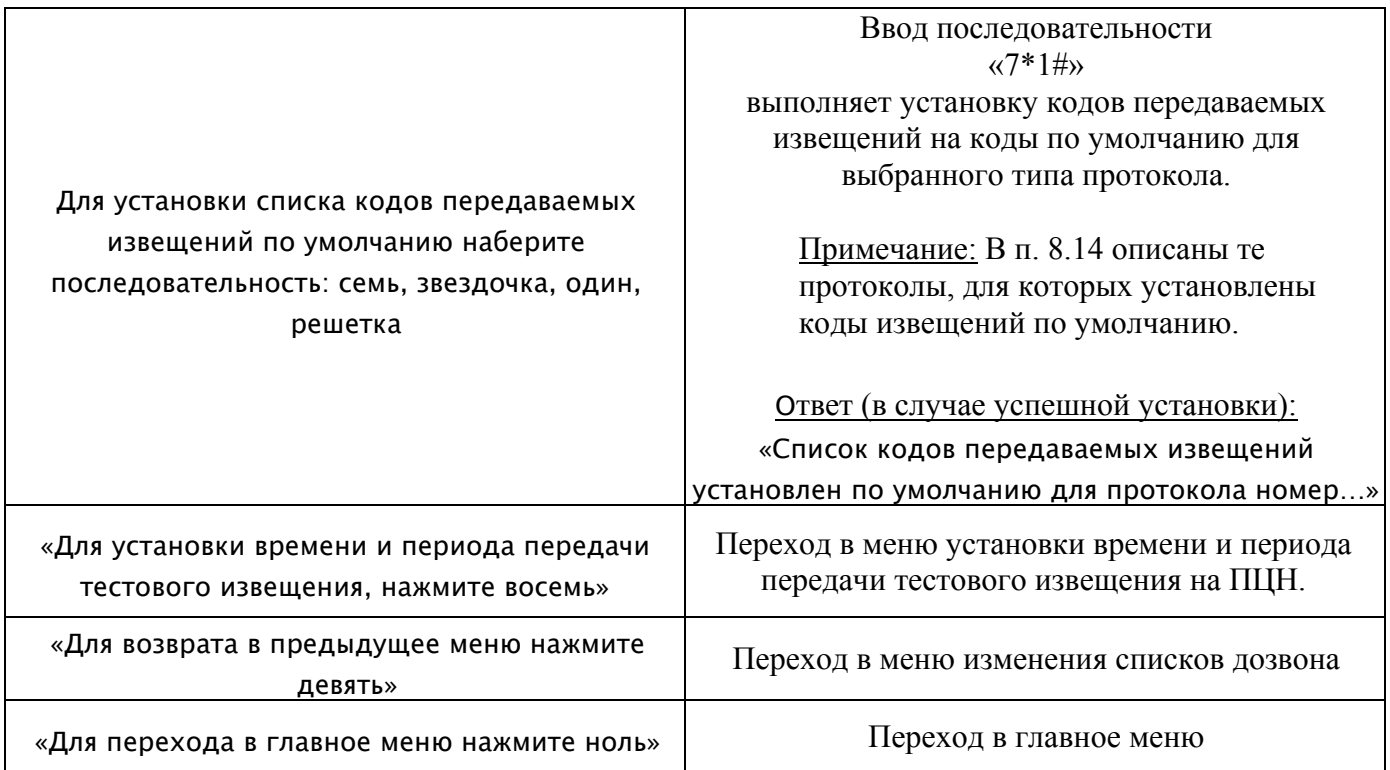

# Меню изменения кодов извещений, передаваемых на ПЦН или<br>**абоненту для списка дозвона номер** N Tаблица 7.11

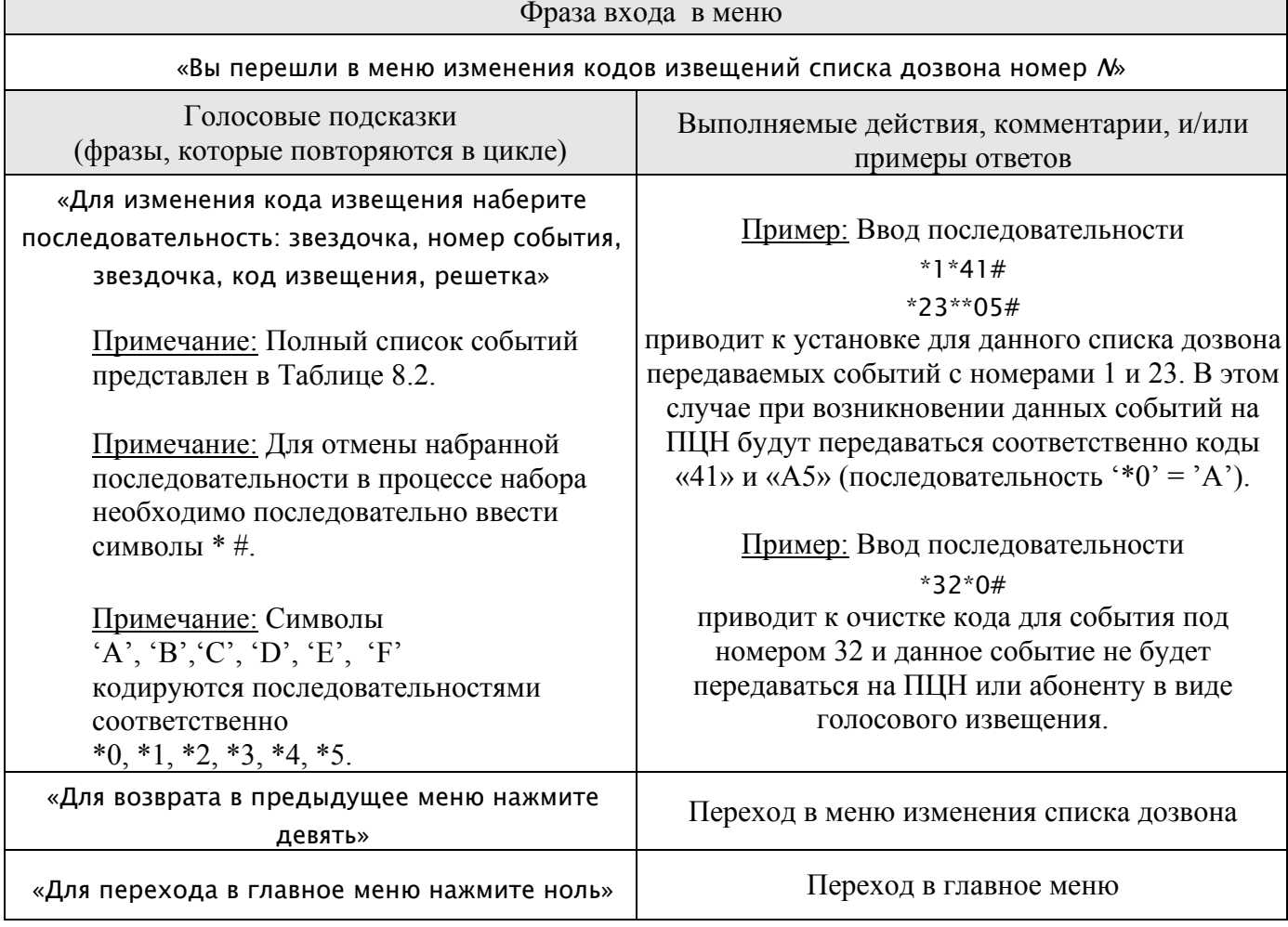

#### Меню установки параметров тестового извещения для списка Таблица 7.12

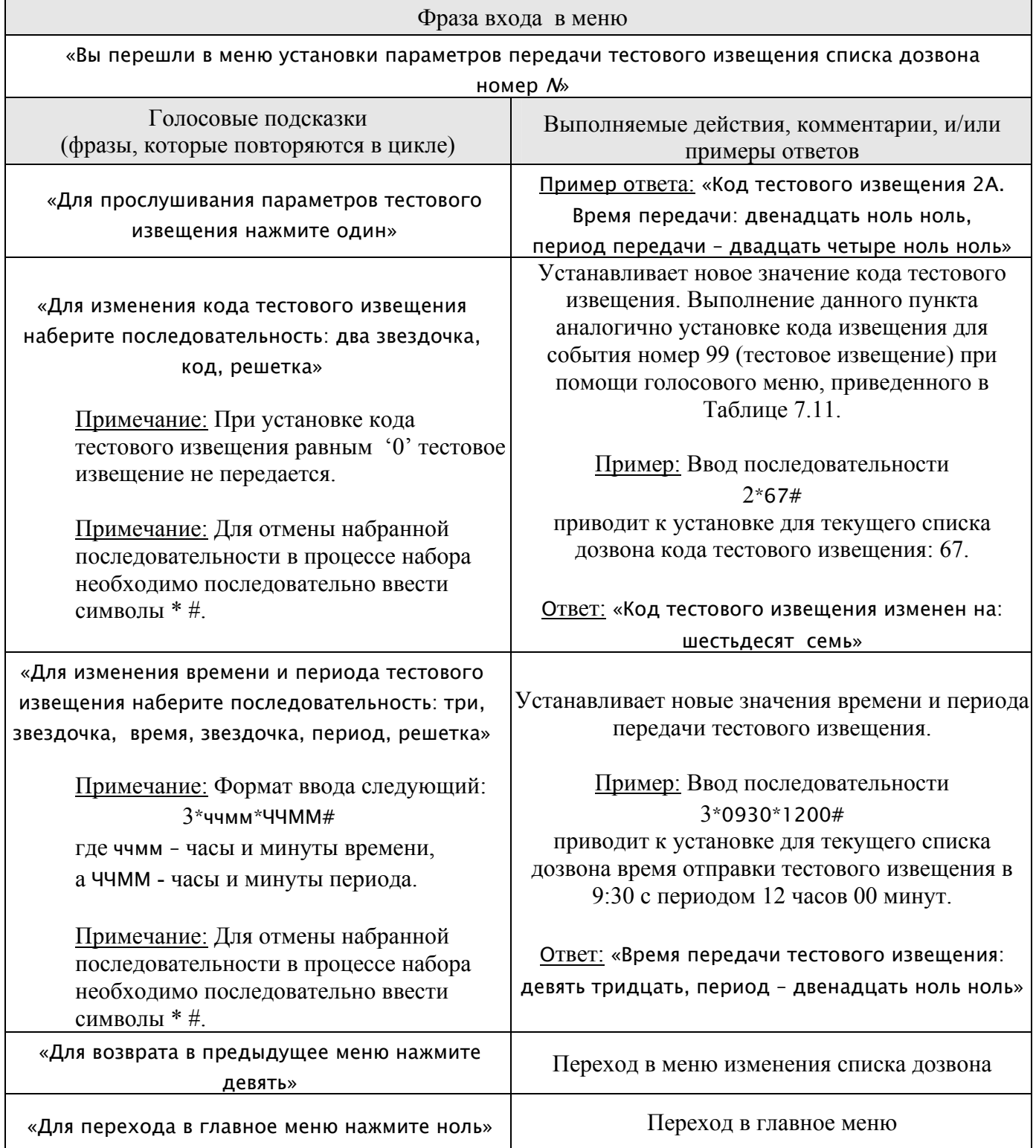

**Меню изменения кодов доступа пользователей** Таблица 7.13

 $\overline{\phantom{a}}$ 

Ĭ.

 $\overline{\phantom{a}}$ 

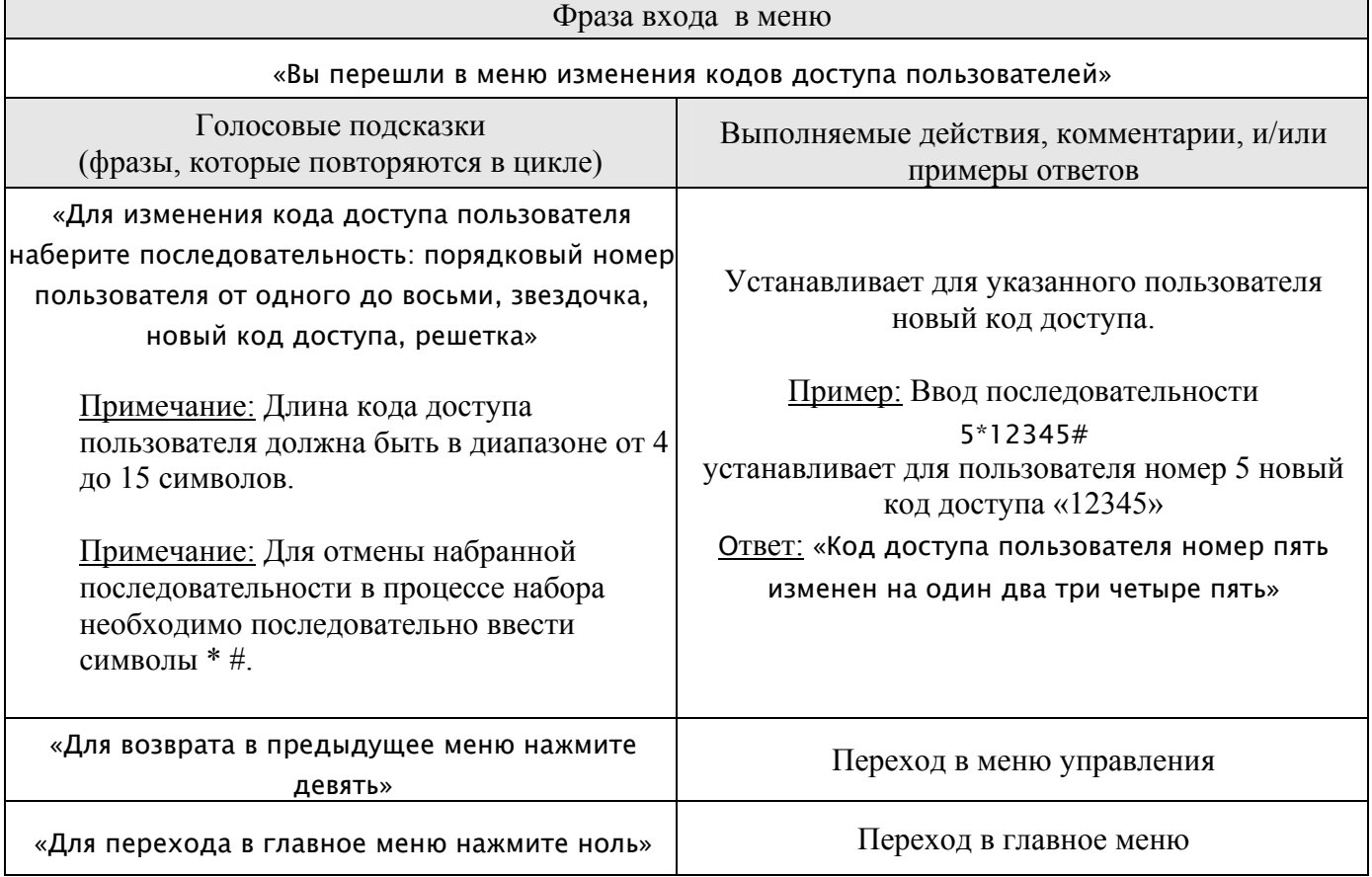

# **Меню управления правами пользователей** Таблица 7.14

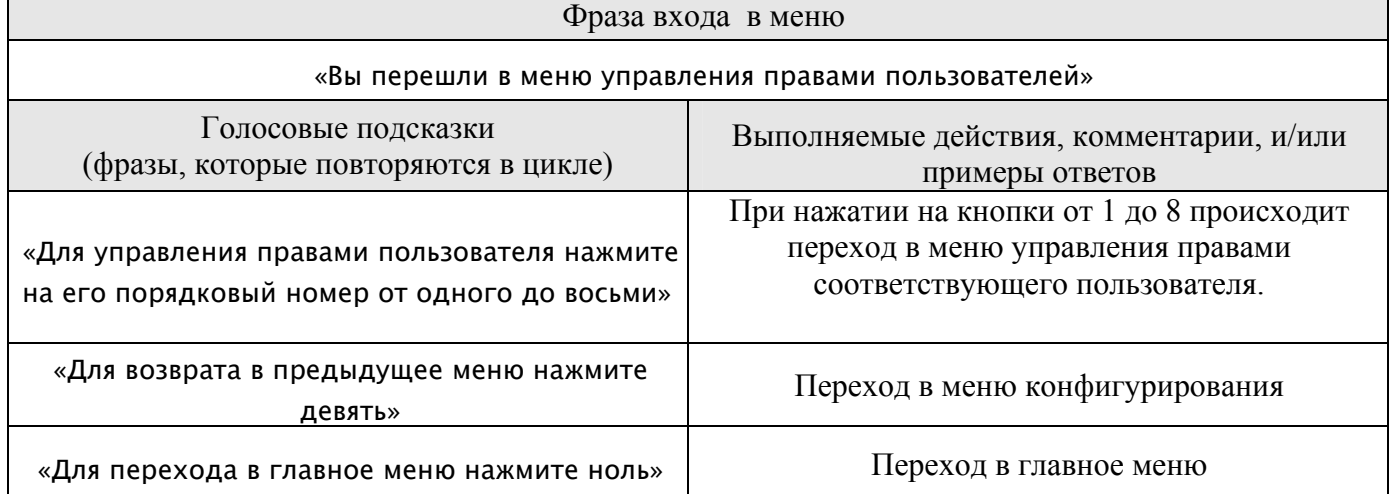

# **Меню управления правами пользователя номер** *N* Таблица 7.15

Фраза входа в меню

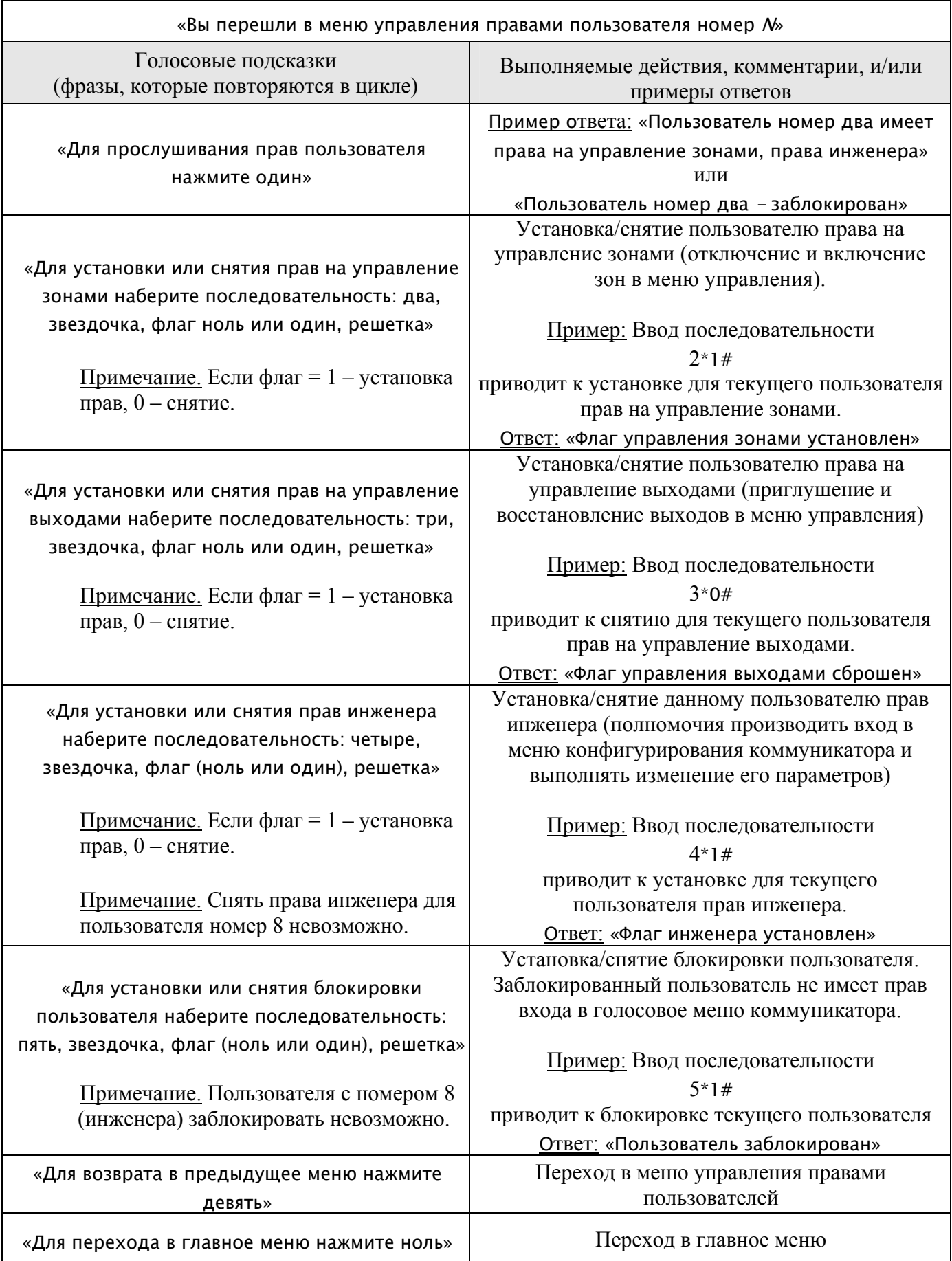

Фраза входа в меню

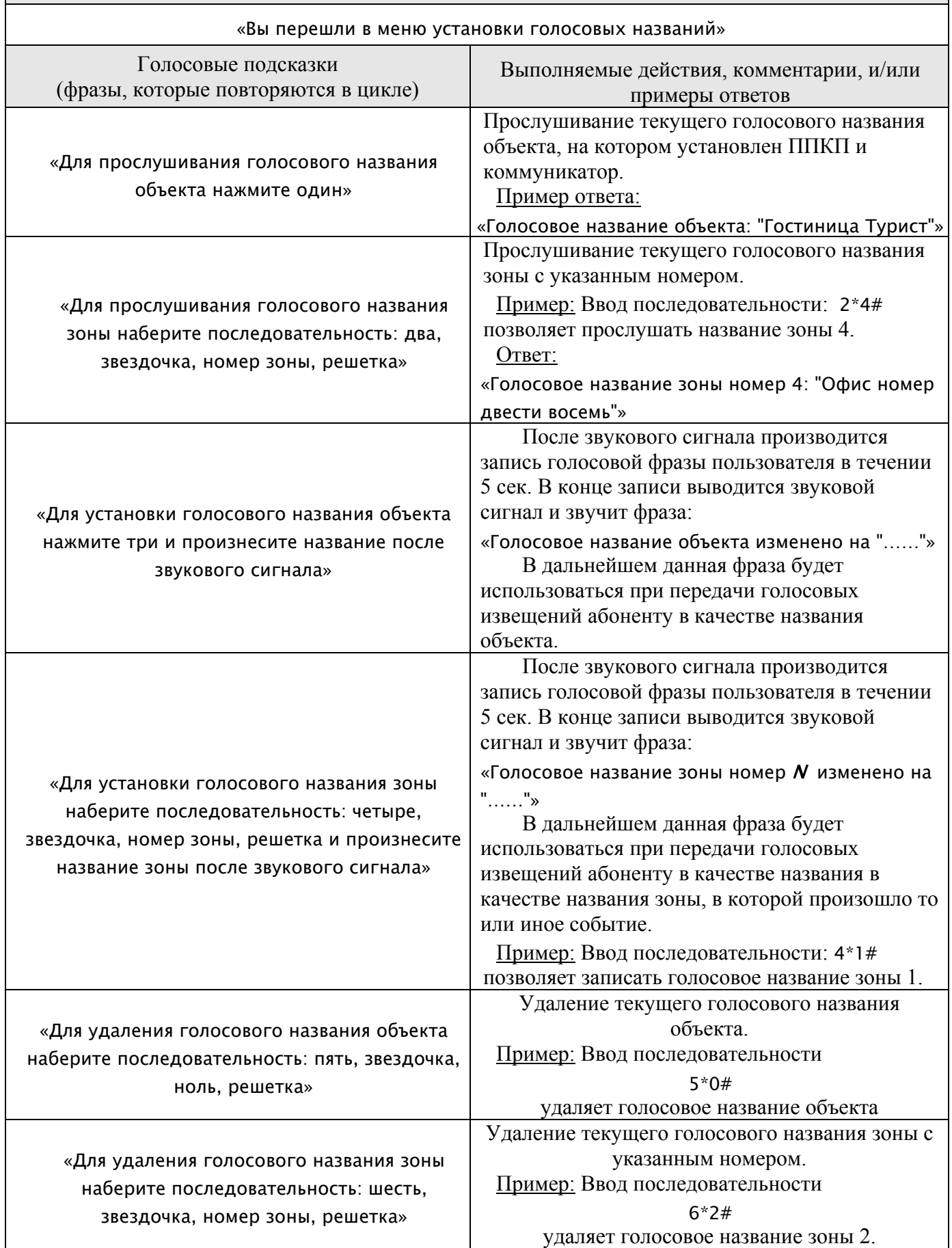

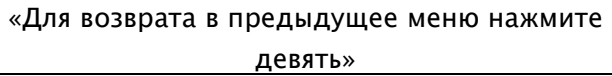

Переход в меню конфигурирования

«Для перехода в главное меню нажмите ноль» Переход в главное меню

# **Меню дополнительных настроек** Таблица 7.17

 $\overline{\phantom{a}}$ 

 $\overline{\phantom{a}}$ 

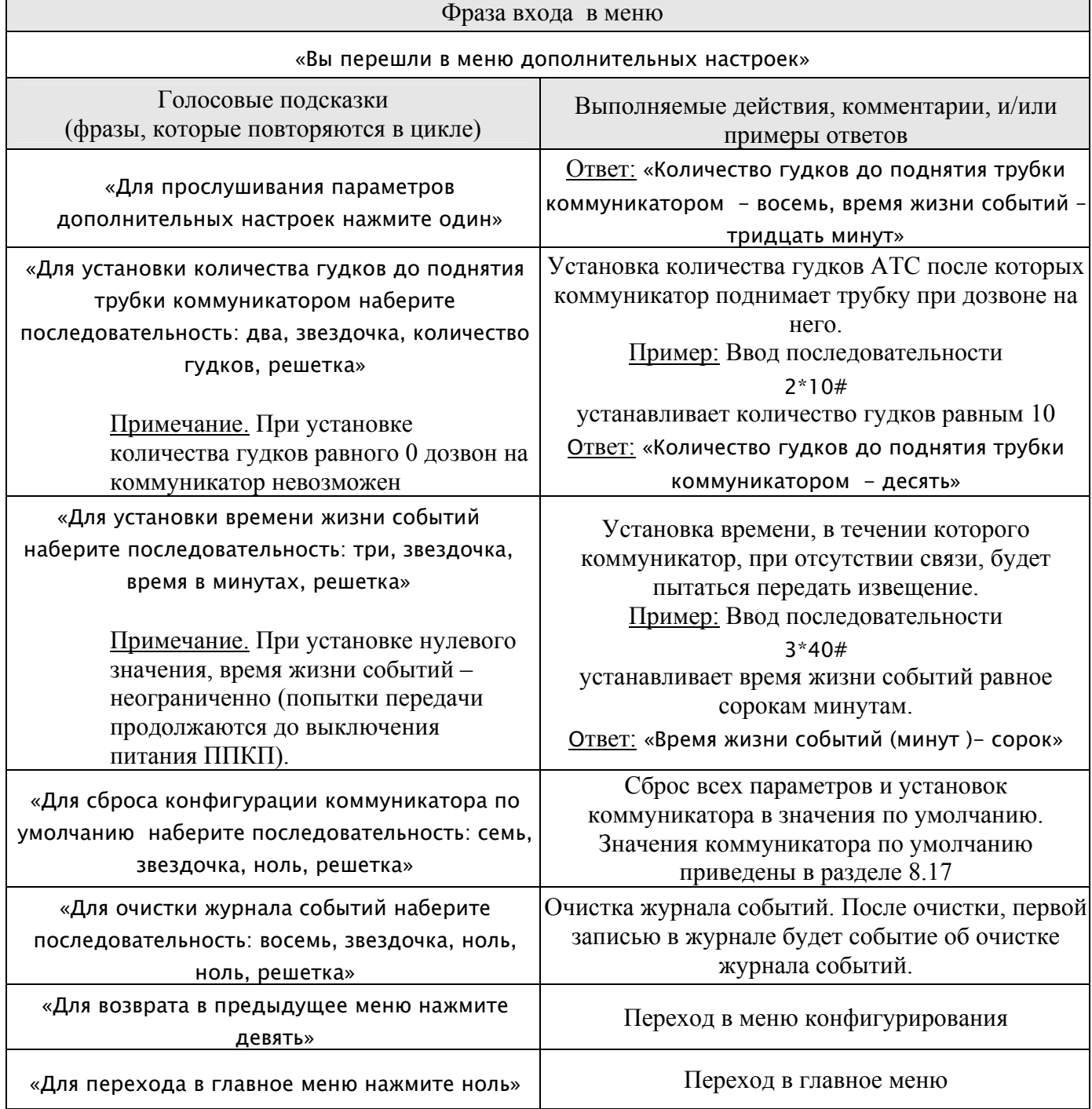

#### **7.4 Использование голосовых сообщений**

При программировании одного из списков дозвона на передачу голосовых сообщений (см. раздел «Программирование») коммуникатор дозванивается к абоненту, и после поднятия им трубки проговаривает содержание голосового извещения, после чего коммуникатор предлагает перейти в меню управления.

Ниже приведет пример голосового извещения при возникновении пожара на объекте, который имеет номер 123, голосовое название «офисный центр на улице Пушкина» в шлейфе 3 имеющем голосовое название «серверная»:

«Внимание! Объект номер сто двадцать три, «офисный центр на улице Пушкина», перешел в состояние Пожар в зоне номер три, «серверная».

Для повторного прослушивания сообщения нажмите один.

Для перехода в меню управления введите последовательность звездочка, код доступа, решетка»

Событие считается переданным, если голосовое извещение (за исключением следующих за ним голосовых подсказок) было прослушано полностью, иначе, если трубка телефона будет положена до окончания звучания голосового извещения, то коммуникатор попытается дозвониться к абоненту и повторно передать голосовое извещение. По окончанию прослушивания голосового извещения пользователю предоставляется возможность ввода кода доступа и входа в голосовое меню управления. Данное меню позволяет управлять ППКП (сброс состояний «Пожар», «Неисправность», включение/отключение зон, приглушение/восстановление выходов). После входа в голосовое меню управления пользователь имеет возможность доступа ко всем пунктам иерархической структуры голосового меню. Полное описание голосового меню приведено в п. 7.2.2.

#### **7.5 Использование светодиодной индикации**

Для индикации режимов работы коммуникатора при его наладке используются два светодиода "Tx" и "Fault", которые установлены на плате коммуникатора. Светодиод "Tx" мигает при передаче извещения и горит постоянно при квитировании извещения со стороны ПЦН. Светодиод "Fault" мигает при неисправности коммуникатора, нарушении связи коммуникатора с ППКП и неисправности телефонной линии.

Для индикации режимов работы коммуникатора при его эксплуатации на панели ППКП используются следующие индикаторы:

«Перед./квит. "Пожар"» – красный светодиод мигает с частотой 1 Гц при передаче извещения «Пожар» и горит постоянно после получения подтверждения;

«Перед./квит."Неиспр."» – желтый светодиод мигает с частотой 1 Гц при передаче извещения «Неисправность» и горит постоянно после получения подтверждения;

«Неиспр. Коммуник.» – желтый светодиод мигает с частотой 1 Гц при любой неисправности коммуникатора или канала передачи.

При необходимости, для дополнительной светодиодной индикации режимов работы коммуникатора можно использовать выходы "Tx Fire", "Tx Flt", "Tx Dis", "Dev Flt", соответственно для индикации передачи/квитирования извещений о пожарах, неисправностях, отключениях, а также неисправности самого коммуникатора. Режимы свечения светодиодов, подключенных к этим выходам аналогичны режимам свечения светодиодов "Tx" и "Fault".

## **7.5 Сброс очереди событий**

При пуско-наладочных работах может возникнуть необходимость в сбросе текущей очереди событий, предназначенных для отправки на ПЦН. В этом случает необходимо пользуясь клавиатурой ППКП произвести двойной последовательный сброс ШС при помощи кнопки «Сброс» в течении 10 сек. Аналогичный сброс можно произвести дозвонившись на коммуникатор в промежуток ожидания дозвона коммуникатора и войдя в голосовое меню управления сбросить коммуникатор нажатием на кнопку 2 (см. Таблицу 7.2).

## 8 РУКОВОДСТВО ПО ПРОГРАММИРОВАНИЮ

#### 8.1 Введение

Программирования коммуникатора можно осуществить двумя способами. Первый способ - использование голосового меню конфигурирования самого коммуникатора. Второй способ - при помощи компьютера и соответствующего программного обеспечения. В этом случае понадобиться блок связи «БСПК-1», который позволяет связывать ППКП или интеллектуальные блоки (модули) расширений с компьютером через интерфейс USB с целью их настройки и программирования. В данном руководстве рассматривается использование для программирования коммуникатора голосового меню, а программирование коммуникатора при помощи компьютера описывается в документации на соответствующее программное обеспечение.

#### 8.2 Вход в режим программирования

Для входа в режим программирования необходимо дозвониться на коммуникатор, используя кнопочный телефонный аппарат с возможностью тонального набора. После запрограммированного количества гудков  $(110)$ умолчанию - 5), коммуникатор поднимает трубку и приглашает пользователя к вводу кода доступа следующей фразой:

«Добро пожаловать в голосовое меню коммуникатора БСКТ-1. Для перехода в главное меню наберите последовательность: звездочка, код доступа, решетка».

> Примечание. Для входа в голосовое меню с целью программирования необходимо ввести код доступа пользователя с правами инженера. Права инженера всегда имеет пользователь номер 8. Его код доступа по умолчанию - 12344321.

> Примечание. Сброс набранной последовательность символов в из голосовых меню осуществляется любом последовательным набором символов \* и #.

После правильного набора кода доступа пользователь попадает в главное меню:

«Вы перешли в главное меню коммуникатора БСКТ-1.

Для перехода в меню состояния нажмите один.

Для перехода в меню управления нажмите два.

Для перехода в меню журнала событий нажмите три.

Для прослушивания системной даты и времени нажмите четыре.

Для перехода в меню конфигурирования наберите последовательность: звездочка код доступа инженера решетка или нажмите пять»

Из главного меню в меню конфигурирования можно попасть после повторного ввода кода доступа пользователя с правами инженера или после нажатия на клавишу «5», если при входе в главное меню был введен код доступа пользователя 8 или любого другого с полномочиями инженера.

## **8.3 Описание процедуры программирования**

Программирование коммуникатора заключается в изменении значений его параметров. Все параметры коммуникатора программируются при помощи навигации по соответствующим голосовым меню из меню конфигурирования.

Дальнейшее описание программирования коммуникатора производится на примерах решения определенных задач с постепенным усложнением и с условием, что пользователь уже находится в голосовом меню конфигурирования и коммуникатор программируется впервые. Если коммуникатор имеет неизвестные настройки, то необходимо сначала сбросить конфигурацию коммуникатора на заводские установки по умолчанию из голосового меню «Дополнительные настройки».

# **8.4 Установка системной даты и времени**

Для установки системной даты и времени коммуникатора необходимо находясь в меню конфигурирования перейти в меню изменения системной даты и времени, нажав на клавишу **1**. Это меню также позволяет прослушать голосовое сообщение о текущих значениях даты и времени. Для дальнейших действий необходимо пользоваться информацией приведенной в Таблице 7.8.

При установке/извлечении коммуникатора настройки часов реального времени коммуникатора сохраняются за счет наличия батареи резервного питания, находящейся на плате коммуникатора.

## **Пример.**

**Задача.** Необходимо установить системную дату и время на 27 мая 2008 года 14 часов 06 минут 00 секунд

#### **Программирование.**

- Нажимаем «1» переходим в меню изменения системной даты и времени.
- Вводим « $2*270508$ #» изменяем системную дату.
- Вводим  $\langle 3*1406\sharp \rangle \text{u}$ зменяем системное время.
- Программирование закончено. Можно класть трубку.

# **8.5 Установка номеров телефонов**

Коммуникатор позволяет установить до 8 номеров телефонов, которые могут быть использованы в списках дозвона. Телефоны сохраняются в ячейках от 1 до 8. Номера ячеек являются порядковыми номерами телефонов. Поэтому, когда говориться про телефон с порядковым номером 2 (или второй телефон), подразумевается номер телефона, записанного в ячейку 2.

Для установки/удаления номеров телефонов необходимо из меню конфигурирования перейти в меню изменения номеров телефонов, нажав на клавишу **2**. Кроме изменения номеров телефонов, меню также позволяет прослушать их текущие значения. Подробно меню описано в Таблице 7.9.

#### **Пример.**

**Задача.** Необходимо установить следующие номера телефонов 7773331 и 0501234567, соответственно в ячейки 1 и 2.

**Программирование** (из режима конфигурирования)

- Нажимаем «2» переходим в меню изменения номеров телефонов.
- Вводим «1\*7773331#» заносим номер дополнительного телефона в ячейку номер 1.
- Вводим «2\*0501234567» заносим номер мобильного телефона в ячейку номер 2.
- Программирование закончено. Можно класть трубку.

По умолчанию для всех телефонов устанавливается тональный (DTMF) набор номера. Для установки импульсного набора необходимо набор строки цифр номера начать из ввода специального символа импульсного набора "\*3". Так, например, для установки в 3-ю ячейку номера 5555577 с импульсным набором необходимо находясь в меню изменения телефонных номеров ввести последовательность "3\*\*35555577#".

Для вставки в номер телефона паузы длительностью 3 сек, необходимо в пользоваться символом паузы "\*1", а для вставки ожидания готовности АТС длительностью 3 сек – "\*2".

#### **8.6 Программирование списков дозвона**

Коммуникатор позволяет запрограммировать до 8 списков дозвона, что позволяет организовать параллельную работу с 8 ПЦН или абонентами по отличающимся протоколам и с уникальными наборами передаваемых извещений. Каждый список дозвона имеет свой номер и обладает следующими параметрами:

- четырехзначный код объекта (account number) – число, под которым охраняемый объект зарегистрирован на ПЦН. Этот же код объекта используется при передачи голосовых сообщений абоненту;

- список порядковых номеров телефонов – перечень порядковых номеров телефонов, которые используются данным списком дозвона;

- флаг обязательных телефонов. Определяет способ логического объединения телефонов списка дозвона. При установке флага обязательных телефонов, коммуникатор передает извещение по каждому из телефонов списка дозвона. Если же флаг обязательных телефонов не установлен (телефоны альтернативные), коммуникатор передает извещение только по одному из телефонов (первому доступному);

- код используемого протокола – число, которое указывает тип используемого протокола. Полный список протоколов представлен в Таблице 8.1. Нулевой код указывает на то, что данный список дозвона не используется, а код 9 предусматривает передачу абоненту голосового извещения;

- список номеров событий и соответствующих им кодов извещений, которые должны передаваться на ПЦН согласно используемому протоколу. Максимальная длина кода извещения – 4 символа. Если в протоколе обмена с ПЦН предусмотрено поле кода события меньшего размера, то для передачи будут использованы начальные символы установленного кода. Для кодировки символов от **'A'** до **'F'** необходимо использовать последовательности соответственно от **\*0** до **\*5**. Если установлена передача голосовых извещений, то при программировании списка передаваемых событий вместо кода извещения необходимо поставить любое значение, отличное от **'0'** (см. Пример 2). При этом голосовая фраза извещения, информирующая о том или ином событии, будет синтезироваться автоматически. Также при передаче голосовых извещений будут использоваться голосовые наименования объекта и каждой из зон, если эти названия были предварительно запрограммированы;

- время и период передачи тестового извещения на ПЦН. Тестовое извещение имеет номер события 99 и соответствующий ему код извещения программируется обычным образом, как и любое другое извещение. Кроме того доступна установка кода тестового извещения через меню установки параметров тестового извещения.

Более подробно меню программирования списков дозвона описано в Таблицах  $7.9 - 7.12$ .

#### **Пример1.**

**Задача.** Необходимо передавать извещения о пожарах/восстановлениях в зонах 1..4 в формате протокола Ademco Contact ID на ПЦН по номеру телефона 7654321. Код объекта (account number) – 789. Код извещения о пожаре в зоне – 11, код восстановления в зоне – 21. Код тестового извещения – 1F0. Время передачи тестового извещения каждые 24 часа в 9:00.

**Программирование** (из режима конфигурирования)

- Нажимаем «2» переходим в меню изменения номеров телефонов.
- Вводим «1\*7654321#» заносим номер телефона в ячейку номер 1.
- Нажимаем «9» переходим обратно в меню конфигурирования.
- Нажимаем «3» переходим в меню изменения списков дозвона.
- Нажимаем «1» переходим в меню изменения списка дозвона номер 1.
- Вводим «2\*789#» заносим код объекта.
- Вводим  $\langle 3*1\# \rangle$  заносим порядковый номер телефона (привязываем к данному списку дозвона телефон с порядковым номером 1).
- Вводим  $\langle 5^*1 \sharp \rangle$  заносим код протокола (1-Ademco Contact ID, см. таблицу 8.1).
- Вводим  $\langle 7*0\# \rangle$  очищаем список передаваемых событий (кодов извещений).
- Нажимаем «6» переходим в меню изменения кодов передаваемых извещений.
- Вводим  $\langle *2*11\# \rangle$  заносим код извещения при пожаре в зоне 1 (см. таблицу 8.2).
- Вводим  $\langle$ \*3\*11#» заносим код извещения при пожаре в зоне 2.
- Вводим  $\langle$ \*4\*11#» заносим код извещения при пожаре в зоне 3.
- Вводим  $\langle$ \*5\*11#» заносим код извещения при пожаре в зоне 4.
- Вводим  $\langle$ \*102\*21#» заносим код восстановления в зоне 1.
- Вводим  $\langle$ \*103\*21#» заносим код восстановления в зоне 2.
- Вводим  $\langle$ \*104\*21#» заносим код восстановления в зоне 3.
- Вводим  $\langle$ \*105\*21#» заносим код восстановления в зоне 4.
- Нажимаем «9» переходим обратно в меню изменения списка дозвона 1.
- Нажимаем «8» переходим в меню изменения времени и периода передачи тестового сообщения.
- Вводим  $\langle 2^*1^*50 \# \rangle$  заносим код тестового извещения  $\langle F0 \rangle$ (F заменяется \*5).
- Вводим «3\*9000\*2400#» заносим время (9:00) и период (24 часа 00 минут) передачи тестового сообщения.
- Программирование закончено. Кладем трубку.

#### **Пример2 (продолжение задачи 1).**

**Задача.** Необходимо настроить список дозвона таким образом, чтобы при невозможности дозвона по уже установленному номеру телефона ПЦН, коммуникатор пытался дозвониться хотя бы по одному из двух дополнительных номеров ПЦН – 7773331 или 7773332. Кроме того, необходимо, чтобы при неисправности питания ППКП коммуникатор передавал голосовое извещение по мобильному номеру 05011112222 телефона инженера, обслуживающего данный объект. Код объекта для инженера – 3200.

**Программирование** (из режима конфигурирования)

- Нажимаем «2» переходим в меню изменения номеров телефонов.
- Вводим «2\*7773331#» заносим номер дополнительного телефона в ячейку номер 2.
- Вводим «3\*7773332#» заносим номер дополнительного телефона в ячейку номер 3.
- Вводим «4\*05011112222» заносим номер мобильного телефона в ячейку номер 4.
- Нажимаем «9» переходим обратно в меню конфигурирования.
- Нажимаем «3» переходим в меню изменения списков дозвона.
- Нажимаем «1» переходим в меню изменения списка дозвона номер 1.
- Вводим «3\*123#» изменяем список телефонов для текущего списка дозвона номер 1 (к уже имеющемуся телефону с порядковым номером 1 добавляем номера 2 и 3).
- Нажимаем «9» переходим обратно в меню конфигурирования списков дозвонов.
- Нажимаем «9» переходим обратно в меню конфигурирования.
- Нажимаем «2» переходим в меню изменения списка дозвона номер 2.
- Вводим «2\*3200#» заносим код объекта для списка дозвона номер 2.
- Вводим «3\*4#» привязываем к списку дозвона 2 телефон с порядковым номером 4.
- Вводим «5\*9#» заносим код протокола (9 голосовое извещение, см. таблицу 8.1).
- Вводим «7\*0#» очищаем список передаваемых событий и соответствующих им кодов извещений.
- Нажимаем «6» переходим в меню изменения списка передаваемых событий.
- Вводим  $\langle$ \*34\*1#» заносим код  $\langle$ 1» для получения голосового сообщения при неисправности аккумулятора ППКП (см. таблицу 8.2).
- Вводим  $\langle$ \*35\*2#» заносим код «1» для получения голосового сообщения при неисправности сети 220В(см. таблицу 8.2).
- Программирование закончено. Можно класть трубку.

#### **Пример3 (продолжение задачи 2).**

**Задача.** Необходимо настроить коммуникатор таким образом, чтобы при пожаре или неисправности в зоне 8 (имитация охранной зоны) передавалось тревожное извещение с кодом 7E по протоколу Franklin 4/2 20pps на ПЦН по одному из номеров телефонов 5555551 и 5555552. Код восстановления состояния ШС – 71. Код объекта 1221, код тестового извещения – FF. Время передачи тестового извещения – каждые 12 часов начиная с 14:30.

**Программирование** (из режима конфигурирования)

- Нажимаем «2» переходим в меню изменения номеров телефонов.
- Вводим «5\*5555551#» заносим номер телефона в ячейку номер 5.
- Вводим «6\*5555552#» заносим номер телефона в ячейку номер 6.
- Нажимаем «9» переходим обратно в меню конфигурирования.
- Нажимаем «3» переходим в меню изменения списков дозвона.
- Нажимаем « $3$ » переходим в меню изменения списка дозвона номер 3.
- Вводим «2\*1221#» заносим код объекта.
- Вводим «3\*56#» заносим порядковые номера телефонов.
- Вводим  $\langle 5*5\sharp \rangle$  заносим код протокола (код 5 Franklin 4/2 20pps, см. таблицу 8.1).
- Вводим «7\*0#» очищаем список передаваемых событий и соответствующих им кодов извещений.
- Нажимаем «6» переходим в меню изменения кодов передаваемых событий.
- Вводим  $\langle$ \*8\*7\*4#» заносим код извещения при пожаре «7Е» в зоне 8 (\*4 соответствует символу 'E') (см. таблицу 8.2).
- Вводим  $\langle$ \*24\*7\*4#» заносим код извещения при неисправности в зоне 8. (см. таблицу 8.2)
- Вводим  $\langle$ \*108\*71#» заносим код восстановления  $\langle$ 71» в зоне 8 (сброс состояния «Пожар»).
- Вводим  $\langle$ \*124\*71#» заносим код восстановления  $\langle$ 71» в зоне 8 из состояния «Неисправность».
- Нажимаем «9» переходим обратно в меню изменения списка дозвона 1.
- Нажимаем «8» переходим в меню изменения времени и периода передачи тестового сообщения.
- Вводим  $\langle 2^{**}5^*5 \sharp \rangle$  заносим код тестового извещения  $\langle F \rbrace$ (для ввода символа F необходимо набрать \*5 ).
- Вводим «3\*1430\*1200#» заносим время (14:30) и период (12 часа 00 минут) передачи тестового сообщения.
- Программирование закончено. Можно класть трубку.

# 8.7 Изменение кодов доступа пользователей

В коммуникаторе используется кодовый доступ к его функциям. Для выполнения управления ППКП, прослушивания состояния ППКП, прослушивания журнала событий и программирования коммуникатора пользователю необходимо при дозвоне на коммуникатор пройти процедуру аутентификации, заключающуюся в вводе кода доступа. Кода доступа представляет собой последовательность символов цифр длиной от 4 до 15 символов. Для каждого пользователя код доступа должен быть уникальным. Голосовое меню изменения кода доступа приведено в Таблице 7.13.

Значение кодов доступа пользователей по умолчанию приведены в п.8.17.

# Пример.

Задача. Необходимо установить для пользователя номер 2 новый код доступа 887766.

Программирование (из режима конфигурирования)

- Нажимаем  $\langle 4 \rangle$  переходим в меню изменения КОДОВ доступа пользователей.
- Вводим «2\*887766#» записываем новое значение кода доступа для пользователя 2.
- Программирование закончено. Можно класть трубку.

# 8.8 Изменение прав (полномочий) пользователей

 $\mathbf{B}$ коммуникаторе предусмотрена возможность управления правами пользователей на возможность использования голосового меню, управления ППКП и программирования коммуникатора. Существует несколько параметров, определяющих права каждого из пользователей:

- флаг блокировки пользователя. Заблокированный пользователь не имеет входа Нельзя возможности голосовое меню. заблокировать  $\bf{B}$ пользователя с номером 8, также как и снять с него права инженера;
- права на управления выходами.
- права на управление зонами;
- права на программирование коммуникатора (права инженера)

Для входа в меню изменения прав пользователей необходимо находясь в меню конфигурирования нажать на клавишу 5. Голосовые меню изменения прав пользователей описаны в Таблицах 7.14 и 7.15.

Значение прав пользователей по умолчанию приведены в п.8.17.

# Пример.

Задача. Необходимо снять блокировку с пользователя номер 3, снять права на управления выходами и установить права управления зонами.

**Программирование** (из режима конфигурирования)

- Нажимаем «5» переходим в меню изменения прав пользователей.
- Нажимаем « $3$ » входим в меню изменения прав пользователя номер 3.
- Вводим  $\langle 5^*0 \sharp \rangle$  снимаем блокировку.
- Вводим  $\langle 3*0\sharp \rangle$  снимаем права на управление выходами
- Вводим «2\*1#» устанавливаем права на управление зонами;
- Программирование закончено. Можно класть трубку.

# **8.9 Установка голосовых названий объекта и зон**

Коммуникатор позволяет устанавливать голосовые названия объекта, на котором он установлен, и каждой из зон ППКП. Эти названия будут использоваться для передачи голосовых извещений абонентам.

Для входа в меню установки или изменения голосовых названий объекта или каждой из зон необходимо находясь в меню конфигурирования нажать на клавишу [6]. Для записи голосового названия необходимо руководствуясь Таблицей 7.16. зайти в соответствующий пункт меню и проговорить название после короткого звукового сигнала. По окончании записи также звучит короткий звуковой сигнал и коммуникатор выдает сообщение об изменении соответствующего голосового названия.

В установках по умолчанию голосовые названия объекта и зон отсутствуют.

# **Пример.**

**Задача.** Необходимо записать голосовое название «Кабинет номер девять» для зоны 2.

#### **Программирование.**

- Нажимаем «6» переходим в меню голосовых названий.
- Набираем последовательность  $\langle 4*2\# \rangle$  инициализируем запись названия зоны 2. После звукового сигнала проговариваем название зоны – «Кабинет номер девять». После окончания записи коммуникатор выдает звуковой сигнал и сообщение «Голосовое название зоны номер два изменено на "Кабинет номер девять"».
- Программирование закончено. Можно класть трубку.

# **8.10 Установка количества гудков до поднятия трубки**

Коммуникатор позволяет задавать количество гудков, после которых он поднимает трубку при дозвоне на него и в результате чего пользователь получает возможность входа в голосовое меню коммуникатора после ввода кода доступа. Диапазон значений количества гудков – от 0 до 32. При установке нулевого значения коммуникатор при дозвоне на него трубку не поднимает. Процедура установки приведена в меню дополнительных настроек (Таблица 7.17).

В установках по умолчанию количество гудков – 5.

# **Пример.**

**Задача.** Необходимо установить количество гудков до поднятия трубки равным 3.

## **Программирование.**

- Нажимаем «7» переходим в меню дополнительных настроек.
- Набираем последовательность  $\langle 2^*3 \# \rangle$  устанавливаем количество гудков равным 3.
- Программирование закончено. Можно класть трубку.

# **8.11 Возврат к заводским установкам по умолчанию**

Для возврата параметров и установок коммуникатора к установкам по умолчанию, указанным в п. 8.17, необходимо:

- Нажать клавишу «7» переходим в меню дополнительных настроек.
- Набрать последовательность  $\langle 7*0\sharp \rangle$  сброс параметров коммуникатора на значения по умолчанию.

**Примечание.** Данная операция не изменяет существующие голосовые названия. Для управления голосовыми названиями (установка/удаление) необходимо воспользоваться голосовым меню установки голосовых названий (Таблица 7.16).

# **8.12 Коды протоколов**

В таблице 8.1 приведены коды протоколов, которые необходимо использовать при конфигурировании списков дозвона коммуникатора.

|                  | Таблица 8.1                                            |
|------------------|--------------------------------------------------------|
| Код<br>протокола | Название протокола                                     |
| $\theta$         | Протокол не указан<br>(список дозвона не используется) |
|                  | Ademco Contact ID                                      |
| $\mathcal{L}$    | Ademco Slow 3/2 10pps                                  |
| 3                | Ademco Slow 4/2 10pps                                  |
| 4                | Franklin 3/2 20pps                                     |
| 5                | Franklin 4/2 20pps                                     |
| 6                | Silent Knight Fast 4/2 14pps                           |
| 7                | Ademco Express 4/2                                     |
| 8                | $SUR-GARD$ 4/2                                         |
| 9                | Голосовое извещение                                    |

# **8.13 Список передаваемых событий**

В таблице 8.2 приведен список всех событий, которые могут быть переданы на ПЦН или абоненту в виде извещений. Номера событий должны использоваться в голосовом меню изменения кодов извещений (Таблица 7.11). Не установленный или код извещения равный нулю на ПЦН (абоненту) не передается.

Колонки «Код извещения» можно использовать для записи установленных пользовательских кодов извещений для соответствующих событий.

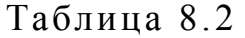

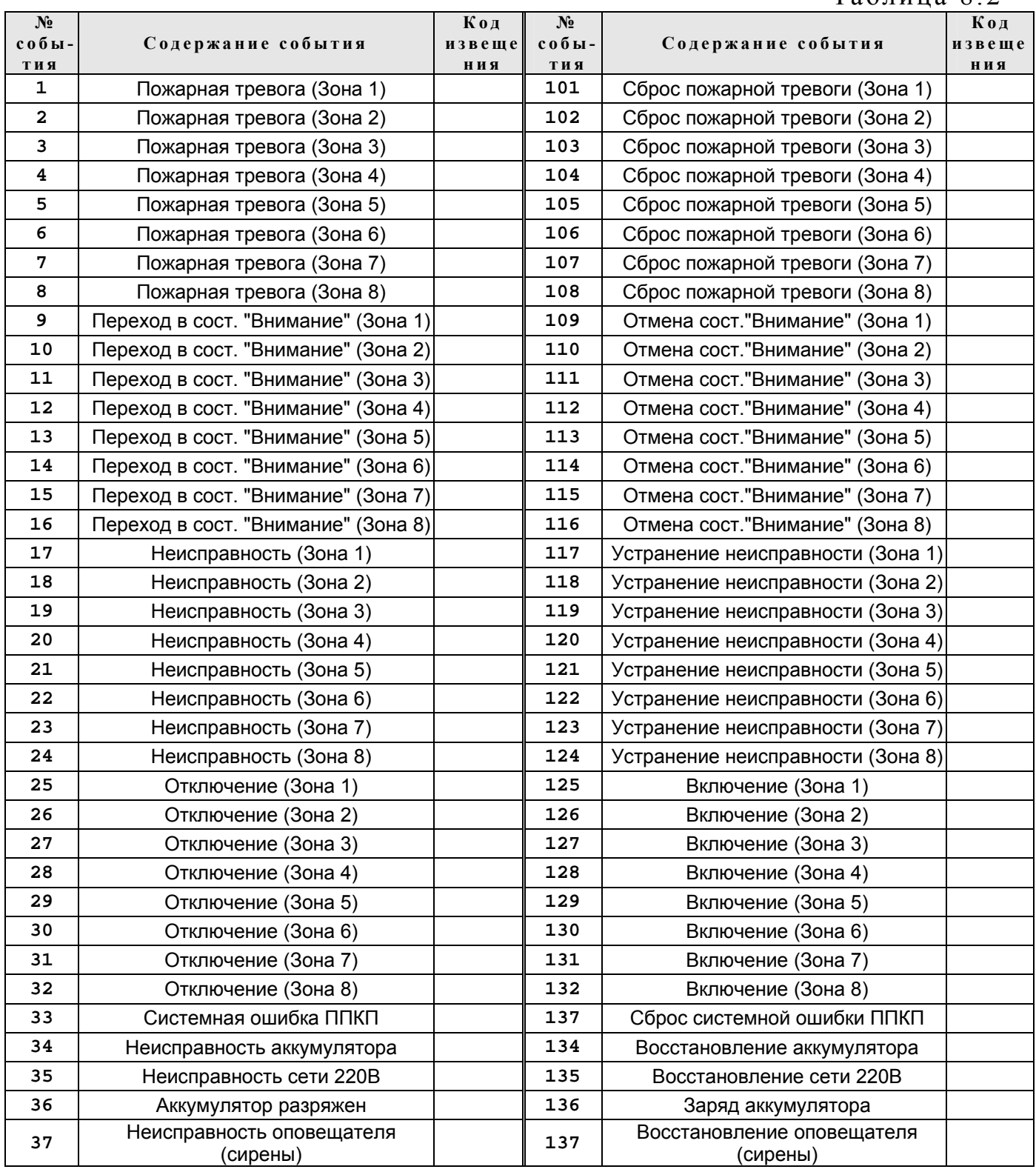

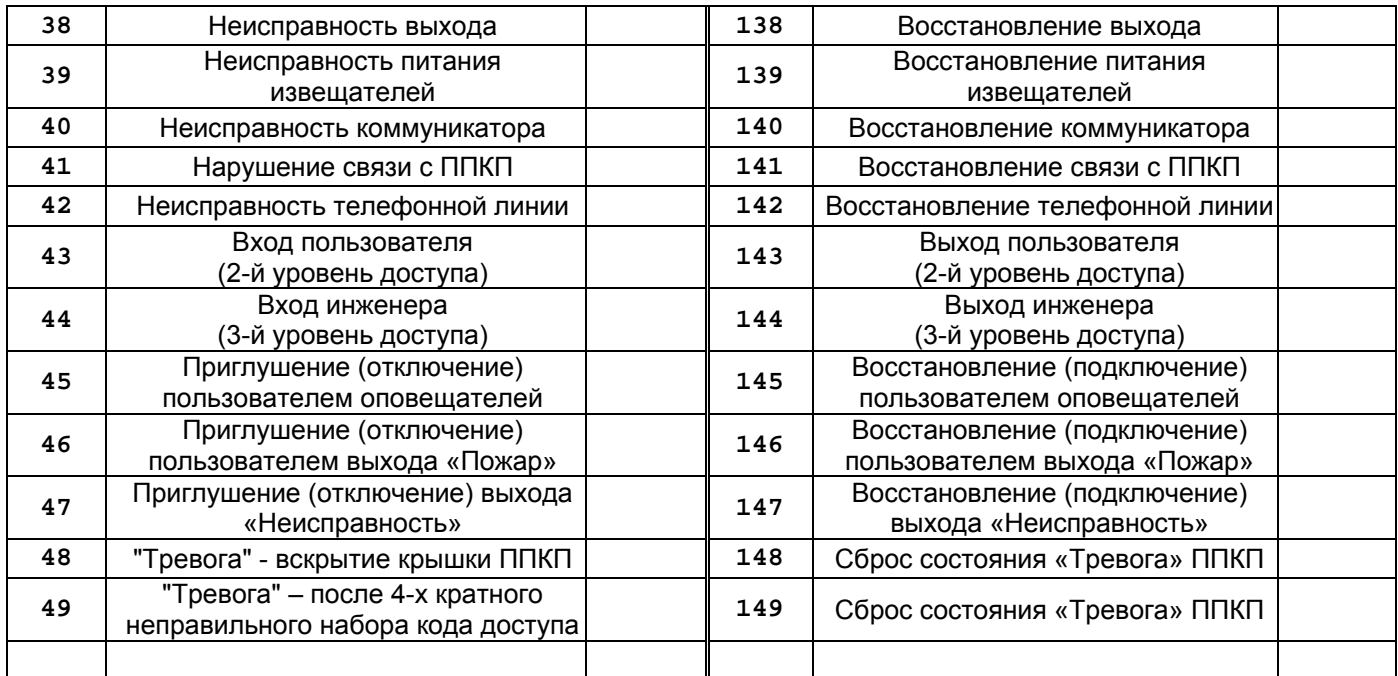

**Примечание.** Код и параметры тестового извещения устанавливаются из голосового меню установки параметров тестового извещения (Таблица 7.12).

# **8.14 Коды извещений по умолчанию**

По умолчанию для списка дозвона №1 установлен протокол обмена Ademco Contact ID. В таблице 8.3 приведены установленные по умолчанию коды извещений для данного протокола.

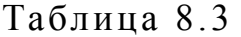

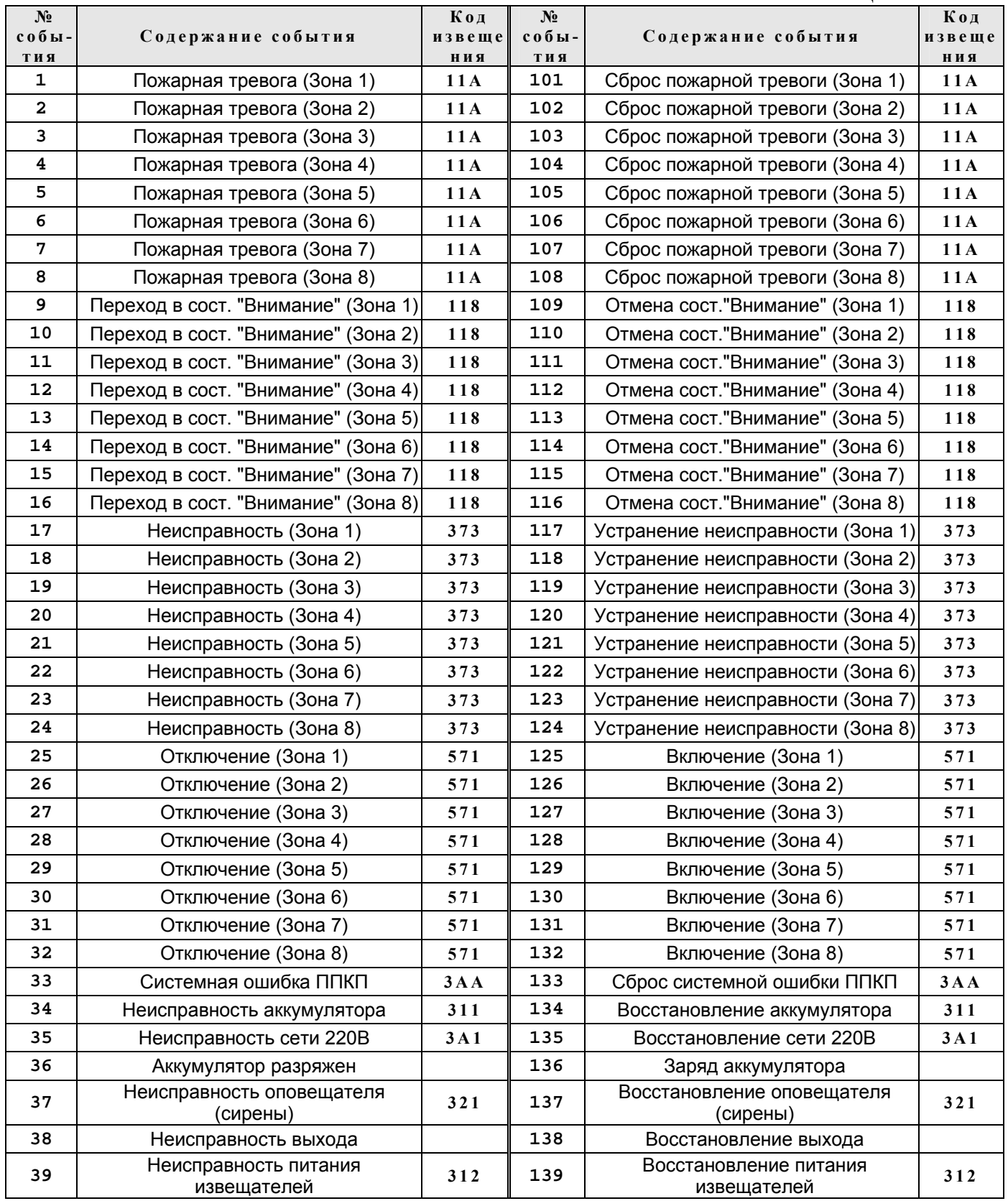

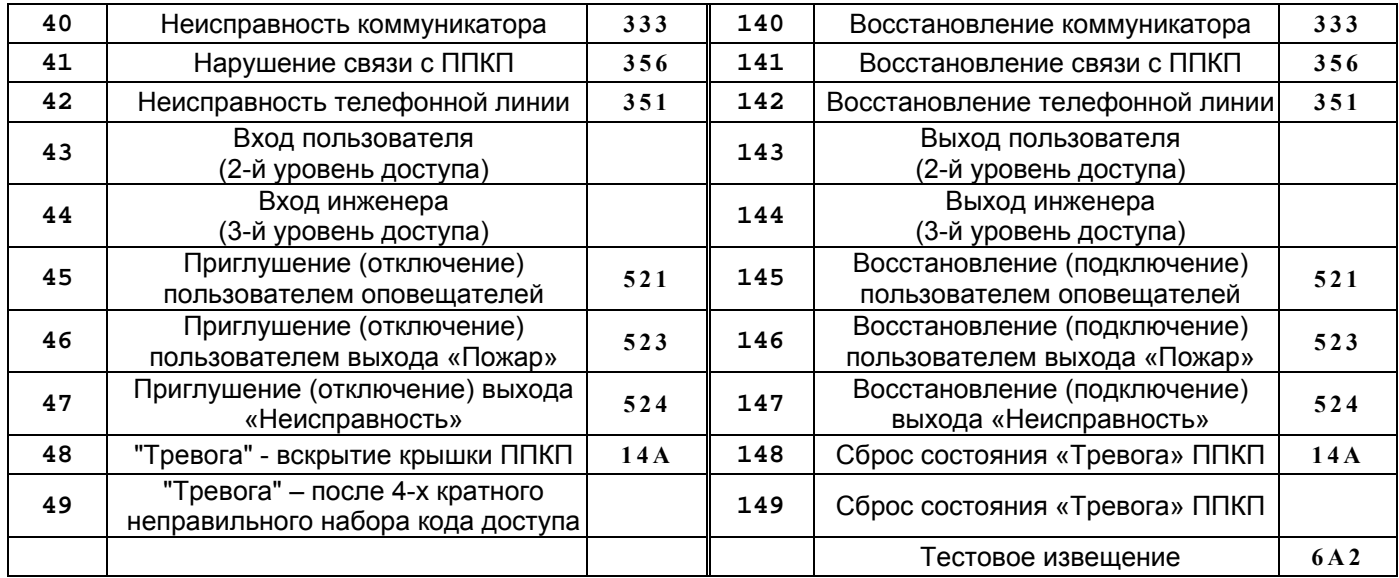

### **8.15 Возврат кода доступа инженера и количества гудков до поднятия трубки к заводским установкам по умолчанию**

При потере кода доступа инженера или невозможности дозвона до коммуникатора по причине установки в нем количества гудков до поднятия трубки равным нулю, необходимо выполнить следующие действия::

- отключить ППКП от сети переменного тока напряжением 220 В, а также отключить от ППКП аккумуляторную батарею;
- замкнуть перемычкой контакты **2** и **4** разъема «**PC**» на плате коммуникатора как указано на рис. 8.1;
- включить питание ППКП, после чего снять перемычку. После этого коммуникатор будет активизирован с заводским кодом доступа пользователя номер 8 (инженера) и количеством гудков до поднятия трубки равным значению по умолчанию. После этого перемычку необходимо снять.

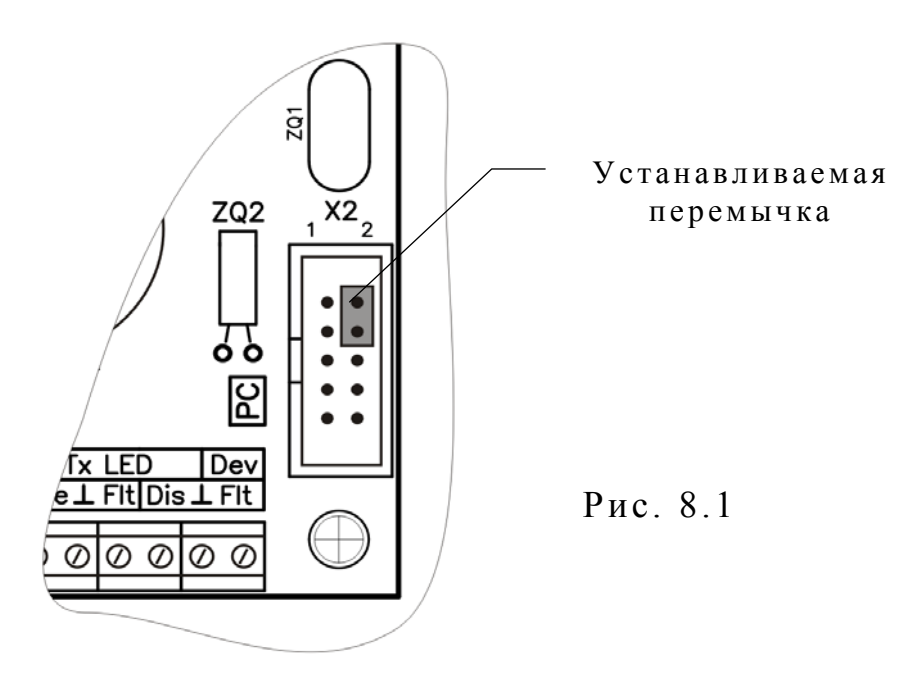

#### **8.16 Выход из режима программирования**

Для выхода из режима программирования необходимо просто положить трубку телефона. Коммуникатор определит наличие сигнала АТС «Отбой» и освободит линию.

#### **8.17 Заводские установки коммуникатора по умолчанию**

1-й пользователь. Код доступа – **1111**. Имеет права на управление всеми зонами и выходами, права инженера отсутствуют.

2-й пользователь. Код доступа – **1112**. Имеет права на управление всеми зонами и выходами, права инженера отсутствуют.

3-й пользователь. Код доступа – **1113**. Имеет права на управление всеми зонами и выходами, права инженера отсутствуют.

4-й пользователь. Код доступа – **1114**. Имеет права на управление всеми зонами и выходами, права инженера отсутствуют.

5-й пользователь. Код доступа – **1115**. Имеет права на управление всеми зонами и выходами, права инженера отсутствуют.

6-й пользователь. Код доступа – **1116**. Имеет права на управление всеми зонами и выходами, права инженера отсутствуют.

7-й пользователь. Код доступа – **1117**. Имеет права на управление всеми зонами и выходами, права инженера отсутствуют.

8-й пользователь (**инженер**). Код доступа – **12344321**. Имеет права на управление всеми зонами и выходами, имеет не удаляемые права инженера.

Список дозвона №1:

код объекта (account number) – пуст;

код протокола – 1 (Ademco Contact ID);

порядковые номера используемых телефонов – 1-й;

код тестового извещения – 6A2;

время передачи тестового извещения  $-06:00$ ;

период передачи тестового извещения – 12:00;

коды извещений – коды по умолчанию для протокола Ademco Contact ID (см. Таблицу 8.3).

Списки дозвонов №2...№8 – очищены.

Список телефонов – пуст.

Голосовые названия объекта и зон – не установлены.

Количество гудков до поднятия трубки коммуникатором – 5.

Время жизни событий – 30 мин.

#### **9 ГАРАНТИИ ИЗГОТОВИТЕЛЯ (ПОСТАВЩИКА)**

Изготовитель гарантирует соответствие прибора требованиям ТУ и конструкторской документации при соблюдении потребителем условий эксплуатации, транспортирования, хранения и монтажа. Устанавливается срок гарантии 12 месяцев с момента начала эксплуатации, но не более 18 месяцев со дня отгрузки в адрес потребителя.

### **10 СВЕДЕНИЯ О РЕКЛАМАЦИЯХ**

Рекламации предприятию – изготовителю высылаются вместе с паспортом в котором должны быть указаны:

– дата выпуска коммуникатора, СТК предприятия, подпись и печать;

– описание неисправности;

– адрес и контактная информация потребителя.

#### **Схема внешних подключений**

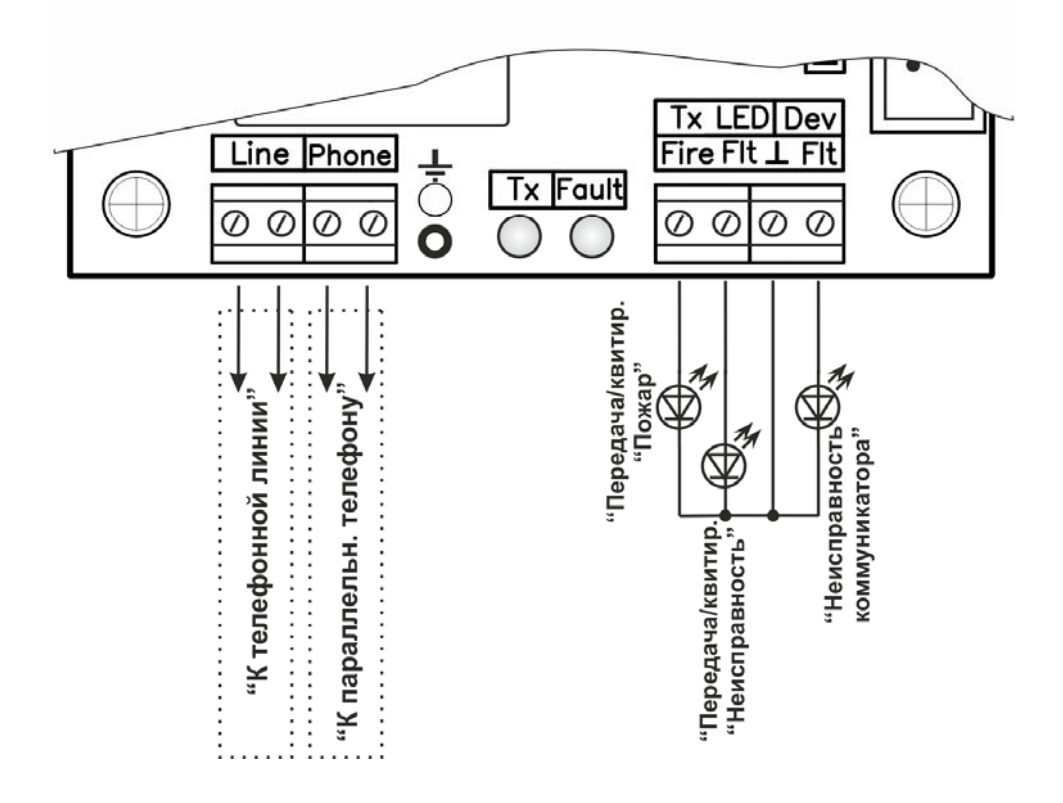

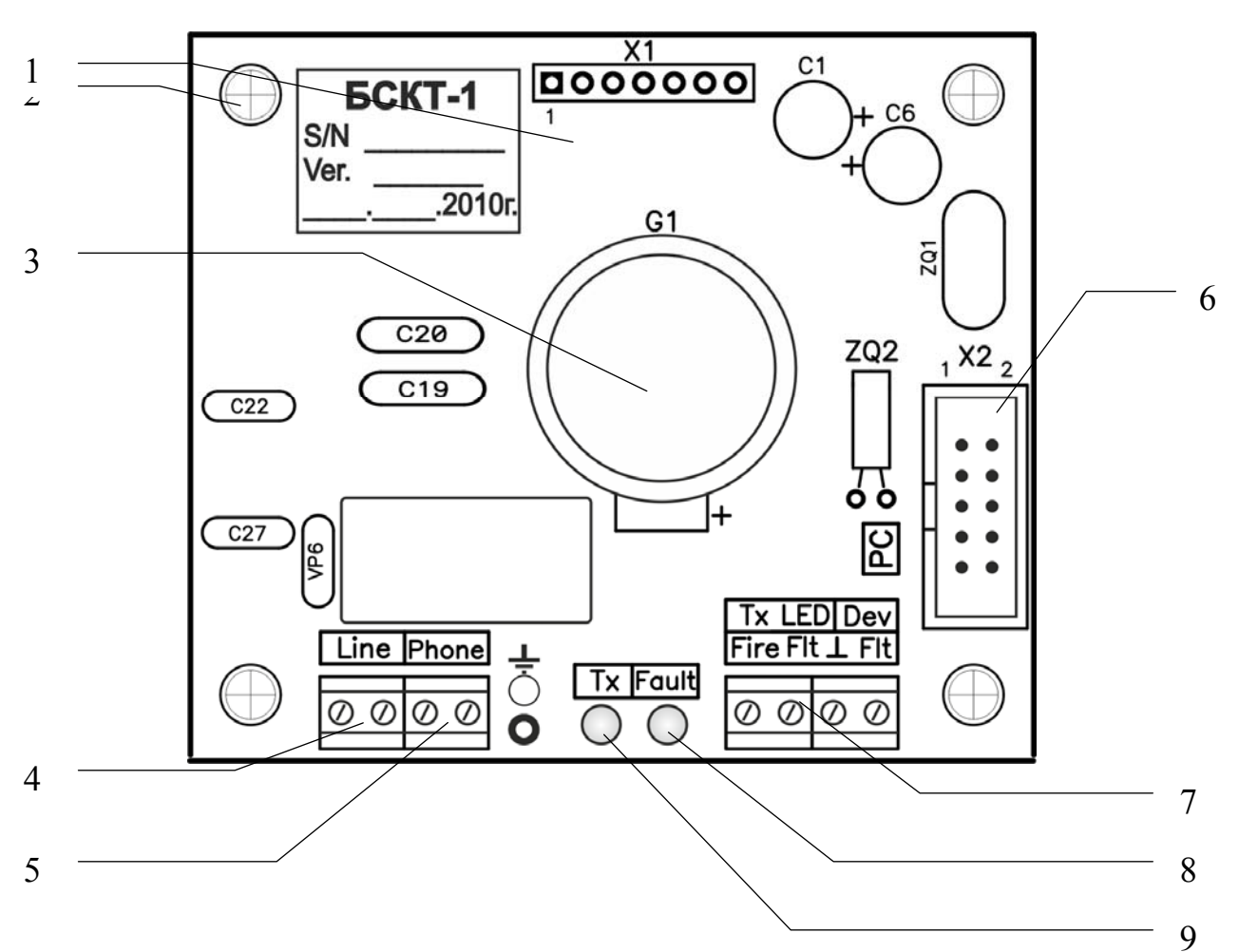

**Внешний вид коммуникатора**

- 1 интерфейсный разъем с ППКП;
- 2 отверстия для межплатных соединителей (4 шт.);
- 3 батарея резервного питания часов реального времени;
- 4 клеммы для подсоединения телефонной линии;
- 5 клеммы для подсоединения параллельного телефона;
- 6 разъем «PC» (для подсоединения блока связи с компьютером БСКТ-1);
- 7 клеммы для подсоединения внешних светодиодов:
	- TxFire передача/квитирование извещений о пожарах;
	- TxFlt передача/квитирование извещений о неисправностях;
	- DevFlt неисправность коммуникатора (в т.ч. отсутствие связи с АТС).
- 8 светодиод неисправности коммуникатора (в т.ч. отсутствие связи с АТС);
- 9 светодиод передачи/квитирования извещений.

# 11 СВИДЕТЕЛЬСТВО О ПРИЕМКЕ И УПАКОВКЕ

Блок связи (коммуникатор телефонный) «БСКТ-1» МЦИ 425693.001 соответствует требованиям ТУ и признан годным к эксплуатации.

Блок связи (коммуникатор телефонный) «БСКТ-1» упакован согласно требованиям, предусмотренным конструкторской документацией в составе, приведенном в таблице 11.1.

Таблина 11 1

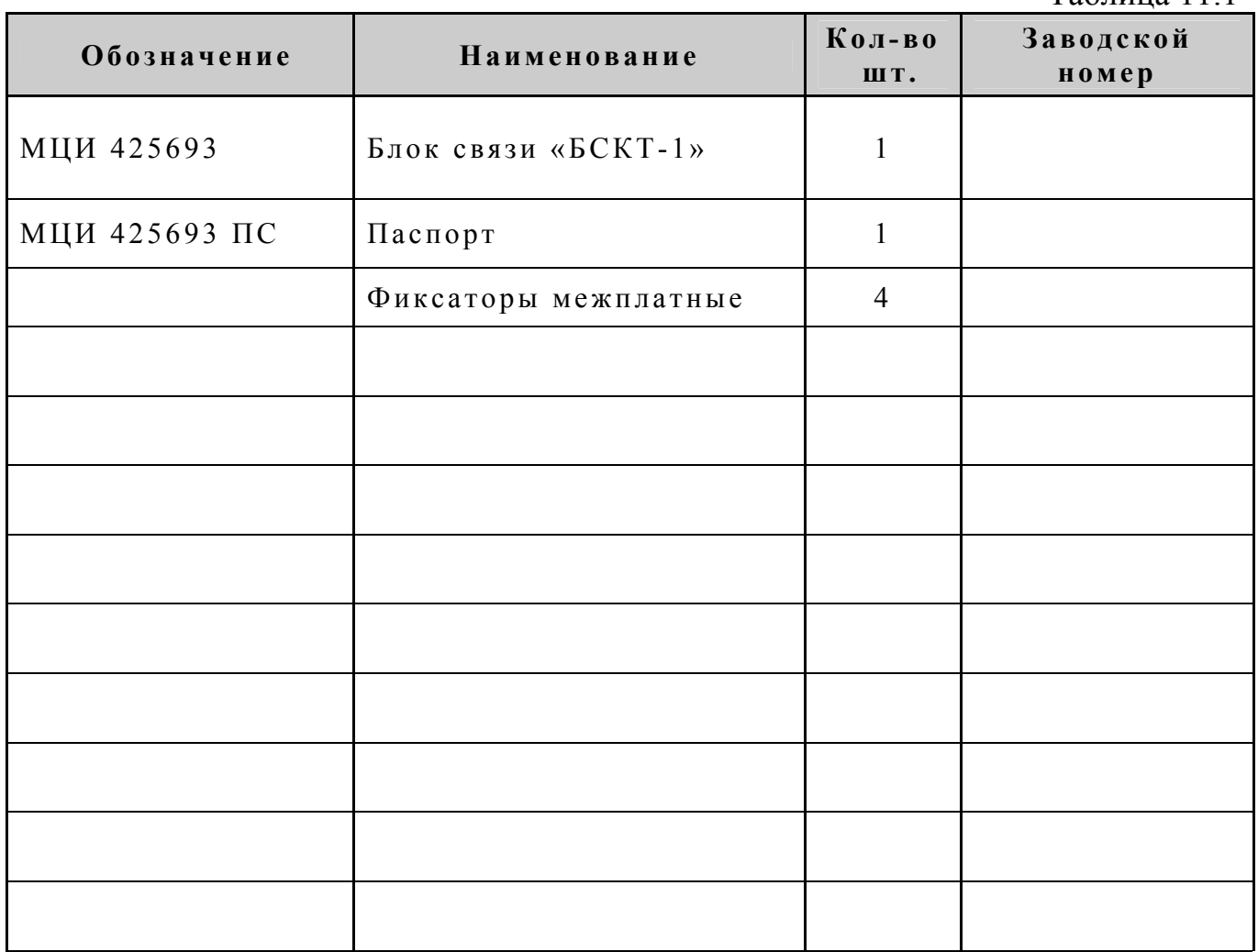

Дата выпуска:

 $M.\Pi.$ Представитель СТК предприятия